# **DVD 47** DVD-Spieler

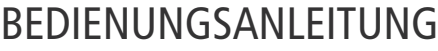

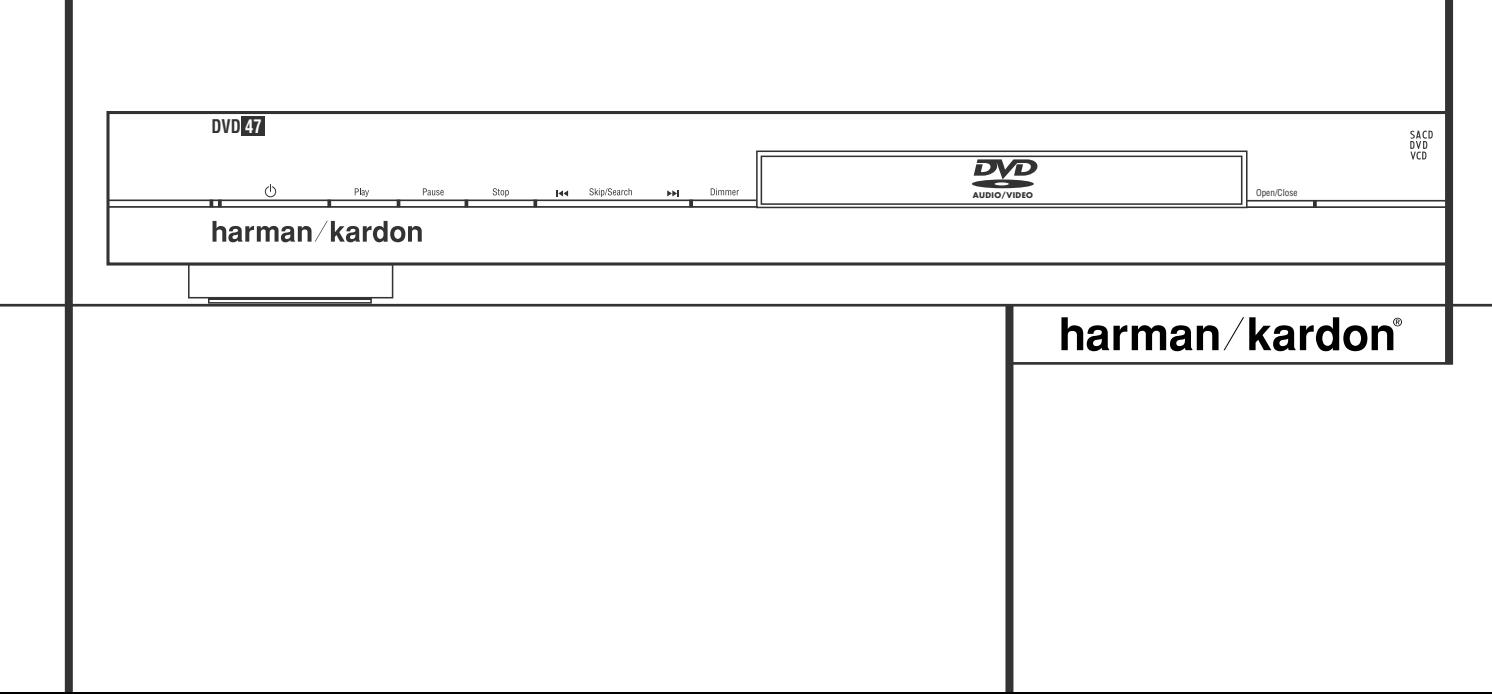

# **Inhaltsverzeichnis**

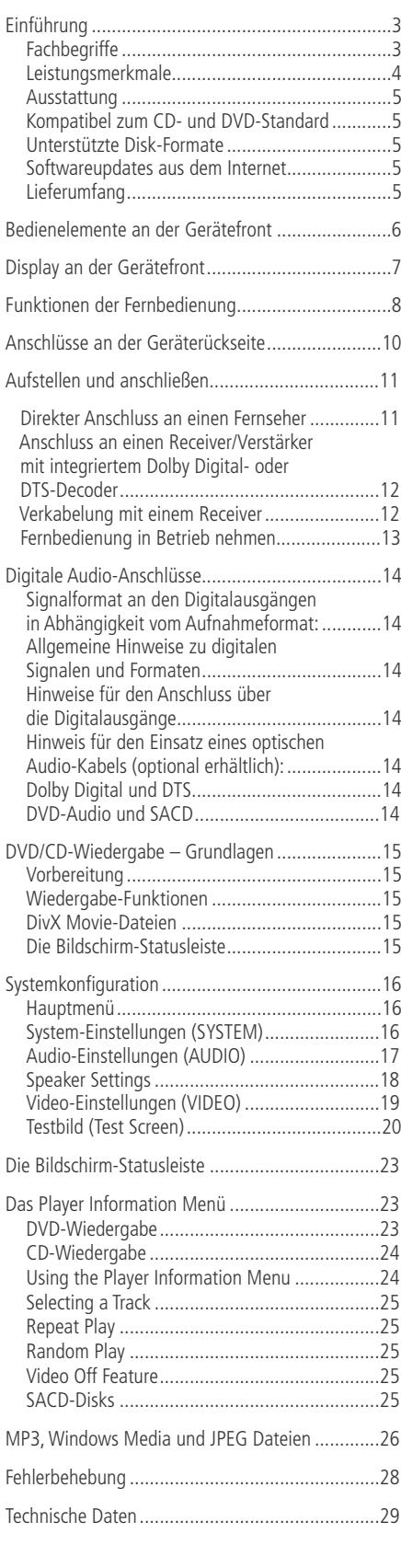

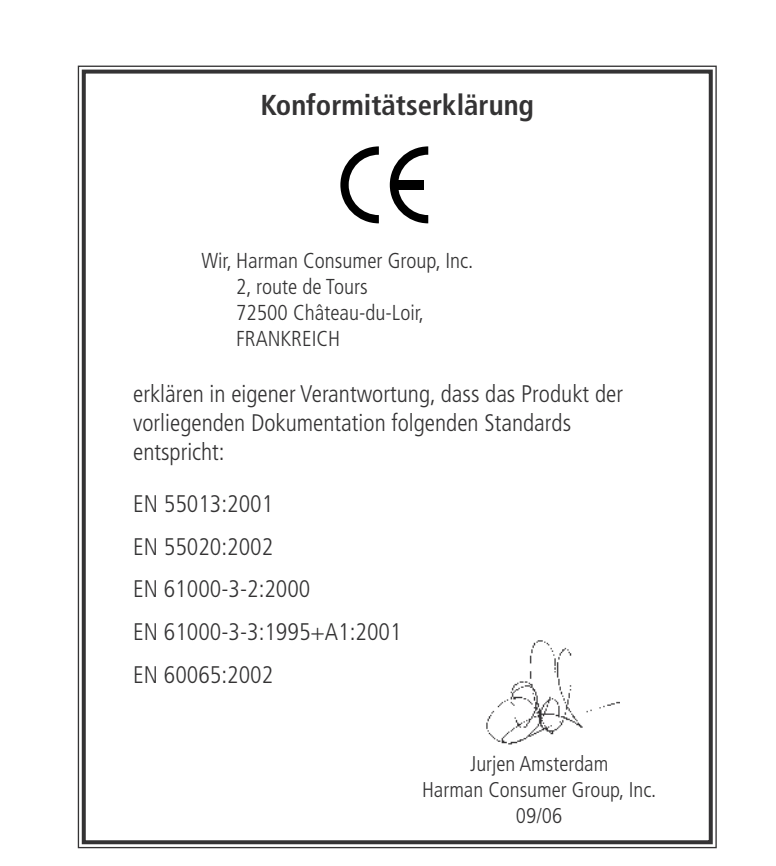

**HINWEIS:** Dieses Abspielgerät ist so konstruiert und gefertigt, dass es bestimmte, regional unterschiedliche Steuerbefehle benötigt. Diese befinden sich auf den meisten DVDs. Dieses Gerät

kann nur DVDs mit Regionalcode 2 abspielen oder Disks, die keinen Regionalcode (codefree) aufweisen – Disks mit einem anderen Code werden nicht wiedergegeben.

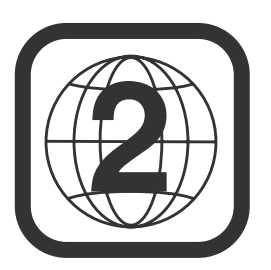

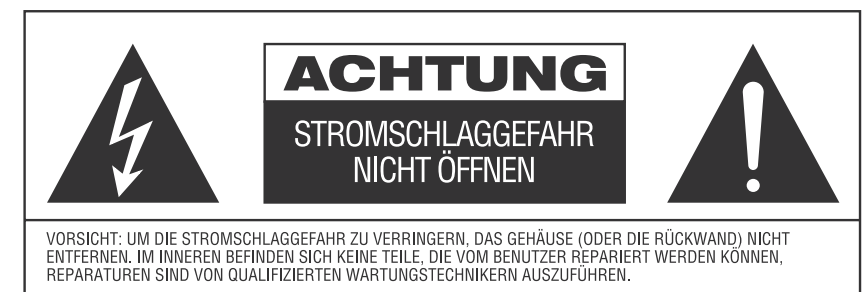

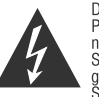

The Superintential Direct Milliam Direct Milliam Prelisymbol dient zur Warnung des Be-<br>nutzers vor nicht isolierter "gefährlicher<br>spannung" innerhalb des Gehäuses, die stark<br>genaung vin kann, um Personen durch<br>Stromschlag

Das gleichseitige Dreieck mit Ausrufe-<br>Zeichen soll den Benutzer auf wichtige<br>Betriebs- und Wartungsanweisungen<br>(Reparatur) in der mitgelieferten<br>Produktliteratur aufmerksam machen.

ACHTUNG: BRAND- ODER STROMSCHLAGGEFAHR VERMEIDEN. DIESES GERÄT DARF REGEN ODER FEUCHTIGKEIT<br>NICHT AUSGESETZT WERDEN.

#### **Vielen Dank, dass Sie sich für einen DVD-Spieler von Harman Kardon entschieden haben.**

Der DVD 47 ist ein DVD-Spieler der Spitzenklasse – er kann all Ihre Disks mit Musik, Video oder Bildern in höchster Qualität wiedergeben. Neben den konventionellen Video- und Audio-CDs beherrscht der DVD 47 aber auch die neuesten hoch auflösenden Medienformate DVD-Audio und SACD™. Dank seiner HDMI™-Schnittstelle (High-Definition Multimedia Interface™) gibt er digitale Audio- und Video-Signale unkomprimiert und in höchster Qualität wieder. Selbstverständlich spielt er auch DivX®- und VCD-Disks ab.

Damit Sie die Wiedergabe von DVDs in bestmöglicher Qualität genießen, haben wir diesen DVD-Spieler mit modernster Technik ausgestattet. Dazu gehören verbesserte 10-Bit-Video-Digital-Analog-Wandler (DACs) ebenso wie Video- (Composite), S-Video- und RGB-Video-Ausgänge (RGB über SCART). Für die optimale Wiedergabe von NTSC und PAL DVDs an entsprechend ausgestatteten, hochwertigen Videoprojektoren, ist der DVD mit Progressive Component-Ausgängen ausgestattet.

In Kombination mit einem HDMI-kompatiblen Audio/Video-Receiver und einem entsprechenden Display genießen Sie Bild und Ton in perfekter Qualität. Denn die Signale werden unkomprimiert und damit unverfälscht an den Receiver weitergereicht. Ein weiterer Vorteil: Die HDMI-Verbindung wird über ein einziges Kabel hergestellt, was die Inbetriebnahme enorm vereinfacht.

Besitzen Sie noch kein HDMI-konformes Display, können Sie trotzdem hervorragende Bildwiedergabe genießen: Der DVD 47 ist nämlich mit besonders hochwertigen, präzisen Digital-Analog-Wandlern ausgestattet, die das Videosignal ins Y/Pr/Pb Progressive-Scan-Komponenten-, Composite- und S-Video-Format umwandeln. Auf diese Weise spielt es keine große Rolle wie Sie das Videosignal reproduzieren. Denn Ihr DVD 47 sorgt stets für bestmögliche Bildwiedergabe – ganz nah am Original. Um die Bildwiedergabe weiter zu optimieren, haben wir Ihren DVD-Spieler mit einem Testbildgenerator ausgestattet. Damit können Sie sowohl Ihren Fernseher aber auch die Ausgangsstufen des DVD 47 justieren.

Sie können also absolut sicher sein, dass Sie die ganze Qualität ausschöpfen, die das Medium DVD heute bietet. Zudem lebt im Audio-Bereich das berühmte Erbe von Harman Kardon auch im digitalen Zeitalter weiter. So setzt man hier z.B. Digital-Analog-Konverter (DACs) ein, um sicherzustellen, dass die Qualität der Audio-Wiedergabe der brillanten Bildwiedergabe in nichts nachsteht. Natürlich lassen sich beide digitalen Audio-Ausgänge (koaxial und optisch) unmittelbar an A/V-Receiver- oder -Prozessoren anschließen, damit Sie die Vorzüge von Dolby Digital\* und DTS®-Soundtracks voll auskosten können. Für die analogen Ausgangsstufen, die das downgemixte DVD- und SACD-Audio-Signal bereitstellen, haben wir audiophile, hochwertige Digital-Analog-Konverter (DACs) verwendet.

Wenn Sie Audio-CDs abspielen, finden Sie Klangqualität auf allerhöchstem Niveau vor, die selbst an die ausgezeichneter CD-Spieler heranreicht.

Dank der vielfältigen Programmiermöglichkeiten können Sie mit einer selbst zusammengestellten Abspielfolge für einen unterhaltsamen Abend sorgen. Während Sie eine DVD abspielen, können Sie mittels leicht verständlicher Bildschirm-Menüs und Symbole auf einfache Weise zu einer anderen Tonspur bzw. Sprache wechseln oder die Untertitel aktivieren. Auch das Bildformat lässt sich ändern.

Viele Funktionen des DVD-Spielers ähneln denen eines normalen CD-Players – es gibt aber auch mehrere Funktionen, die Ihnen neu sein dürften. Aus diesem Grund sollten Sie diese Bedienungsanleitung aufmerksam durchlesen – nur so lernen Sie alle Funktionen Ihres neuen DVD-Spielers kennen.

Sollten Sie Fragen zu diesem Gerät, seiner Aufstellung oder seinem Betrieb haben, die nicht in dieser Bedienungsanleitung beantwortet sind, wenden Sie sich bitte an Ihren Fachhändler. Er ist vor Ort die beste Quelle für Auskünfte.

- **Wiedergabe mehrerer Video- und Audio-Datenformate, darunter DVD-Video, DVD-Audio, SACD™, VCD, Standard-Audio-CDs, CD-R/RW, DVD-R/RW, DVD+R/RW, Audio Disks sowie MP3- Disks**
- **HDMI<sup>™</sup> 1.0-Anschluss liefert ein HDCPkonformes, unkomprimiertes, digitales High-Definition Videosignal (720p und 1080i) sowie bis zu sechs digitale Dolby Digital-, DTS- oder PCM-codierte Audiokanäle – je nach Ausgangsmaterial**
- Qualitativ hochwertige Video-Wieder**gabe im Progressive-Scan-Modus mit Pixel-Adaptivem De-Interlacing. 3/2 Pulldown-Erkennung (für NTSC)**
- **Gleichzeitige Signalausgabe über den Composite- und Komponenten-Videooder den S-Video-Ausgang**
- **Vollwertiges Bass-Management für die Wiedergabe von DVD-Audio- und SACD™- Programmmaterial**
- **Hochwertige Video-Wiedergabe dank integrierter 10-Bit-Digital-Analog-Wandler, Progressive Scan-Wiedergabe, Komponenten-Videoausgänge**
- **Audio-Wiedergabe im Dolby Digital- und DTS-Format über optische und koaxiale digitale Audioausgänge**
- **Audiophile Ausgangs-DA-Wandler für präzise und zugleich natürliche Audio-Wiedergabe**
- **Einfach zu bedienendes Bildschirm-Menüsystem**
- **Wiedergabe von MP3- und Windows® WMA-Tondateien sowie JPEG-Bilddateien**
- **Die Kindersicherung verhindert das Abspielen von bestimmten DVDs, die für Kinder und Jugentliche ungeeignet sind**
- **Wiedergabe von DivX-codierten Videodateien.**
- **Umfangreiche Programmiermöglichkeiten für die Audio- und Video-Wiedergabe**
- **Auswahl mehrerer Sprachen, Tonnormen und Untertiteln**
- **Multi-Angle-Funktion für die Wiedergabe unterschiedlicher Kamerawinkel bei entsprechend ausgestatteten DVDs**
- **Ergonomische Fernbedienung mit beleuchteten Tasten**

#### **Fachbegriffe**

DVD- und CD-Spieler besitzen viele gemeinsame Eigenschaften und Technologien. Folglich sind bei einem DVD-Spieler viele Ausdrücke und Bedienschritte ähnlich wie bei jenen Geräten, mit denen Sie vertraut sind: CD-Spieler und -Wechsler oder Spieler für ältere Videodisk-Formate wie z.B. Laserdisk. Moderne DVD-Spieler bringen allerdings auch neue Fachausdrücke mit sich, die wir hier erklären möchten.

DVD Audio: Mit der Markteinführung der DVD haben wir einen Datenträger mit sehr hoher Kapazität erhalten. Den größten Teil dieser Speicherkapazität einer DVD nehmen der MPEG2-codierte Video-Datenstrom sowie die Dolby Digital- und/oder DTS-codierten, datenkomprimierten Mehrkanal-Tonspuren in Anspruch.

Bei DVD-Audio-Disks steht diese enorme Speicherkapazität allein für die Musik – die Daten sind hier nicht komprimiert. Aus diesem Grund können wir das Original-Audio-Signal vom Masteringband des Studios ohne Qualitätsverlust im PCM-Format mit bis zu 24 Bit Datentiefe und einer Abtastrate von bis zu 192 kHz auf DVD übertragen.

Dank der hohen Datentiefe bietet die DVD-Audio ein wesentlich detailreicheres Klangbild: Verglichen mit der klassischen Audio-CD (16 Bit Datentiefe, 65536 Codevarianten) bietet die DVD-Audio 24 Bit Datentiefe und damit 16.777.216 Codevarianten – ein Vielfaches der Standard-CD. Die konventionelle Audio-CD arbeitet mit einer Abtastrate von 44,1 kHz – das heißt, das Musiksignal wird 44.100 mal pro Sekunde abgetastet. Die DVD-Audio arbeitet hier mit 192 kHz Abtastfrequenz und kann daher wesentlich höhere Frequenzen (die Bandbreite liegt bei 96 kHz) mit mehr Dynamik abbilden. Die erweiterte Bandbreite übersteigt zwar die menschliche Hörgrenze, sie sorgt aber für ein natürlicheres Klangbild.

**Bildformat:** Dieser Begriff beschreibt das Verhältnis von Bildbreite zu Bildhöhe. Ein herkömmlicher Fernseher ist mit einer Bildröhre ausgestattet, deren Seitenverhältnis 4:3 beträgt. Bei neueren Breitbildformaten beträgt dieses Verhältnis 16:9 – ähnlich einer Kinoleinwand. Aus diesem Grund kann das Filmmaterial auf einer DVD eines dieser beiden Formate aufweisen. Je nachdem, welches Bildformat Ihr Fernseher aufweist bzw. welche Bildformate Ihr Videoprojektor darstellen kann, müssen Sie Ihren DVD entsprechend anpassen. Auf diese Weise können Sie die eingelegte DVD stets optimal oder mit geringen Einschränkungen wiedergeben.

### **Einführung**

**Komponenten-Video:** Im Gegensatz zu konventionellen Composite-Video-Signalen werden beim Komponenten-Signal die Helligkeitsinformation (der sogenannte "Y"-Kanal) und die Farbsignale (also die Kanäle "Pr" und "Pb") getrennt geführt, um Artefakte und andere Störungen zu vermeiden. Verwenden Sie die Komponenten-Video-Ausgänge, erzielen Sie eine höhere Bildauflösung und vermeiden viele Störungen wie Moiré-Effekte, die bei der Darstellung von Mustern und Texturen auftreten. Allerdings gilt es folgendes zu beachten: Möchten Sie von der höheren Qualität des Komponenten-Videosignals profitieren, benötigen Sie auch einen Fernseher bzw. Videoprojektor mit passenden Y/Pr/Pb-Komponenten-Video-Eingängen. Verbinden Sie niemals die Komponenten-Video-Ausgänge des DVD 47 mit den Compositeoder S-Video-Eingängen Ihres Fernsehers oder Video-Recorders.

**Gruppe:** Die einzelnen Titel auf einer DVD-Audio-Disk lassen sich in Gruppen zusammenfassen. Eine Disk kann mehrere solche Gruppen enthalten. Diese Gruppen können unterschiedliche Inhalte oder den gleichen Inhalt in unterschiedlichen Audio-Formaten (z.B. 5.1 Mehrkanal- oder hochauflösenden Stereo-Ton) enthalten.

**Protection – (Kopierschutz):** Bei HDCP handelt es sich um einen Kopierschutz für digitale Inhalte. Er verhindert, dass sie bei der Übertragung vom DVD-Spieler (oder einer anderen digitalen Videoquelle) über einen HDMI- oder DVI-Anschluss zum Fernseher kopiert werden. Möchten Sie hoch auflösendes Videomaterial über den HDMI-Ausgang Ihres DVD 47 wiedergeben, benötigen Sie einen HDCP-konformen Fernseher. Praktisch alle Displays mit HDMI-Eingang sind HDCP-konform. Das gleiche gilt aber nicht für Geräte mit DVI-Eingang. Haben Sie Ihren DVD 47 mittels eines HDMI-zu-DVI-Adapters mit Ihrem Fernseher verbunden, müssen Sie in der Dokumentation nachlesen, ob Ihr TV-Gerät HDCP-konform ist.

**High-Definition Multimedia-Interface™ (HDMI™):** Bei HDMI handelt es sich um einen seriellen Datenbus, über den der DVD-Spieler mit einem Video-Display oder AV-Receiver kommunizieren kann. Die maximale Bandbreite beträgt 5 GBit/s. Damit lassen sich sowohl digitales Audio als auch High-Definition-Video unkomprimiert über ein einziges Kabel übertragen. Dank HDMI kann der DVD 47 hochauflösendes Video im Format 720p und 1080i sowie 5.1-Kanal Dolby Digital oder DTS-codiertes Audio über nur ein einziges Kabel übertragen.

**JPEG-Dateien:** JPEG (Joint Photographic Experts Group) ist ein Kompressionsverfahren, welches zur Archivierung von Bilddaten entwickelt wurde. JPEG-Dateien lassen sich am PC erzeugen, indem Sie Bilder von einer digitalen Kamera herunterladen oder von einer gedruckten Vorlage mithilfe eines Scanners abtasten. Diese Dateien können Sie auf eine CD brennen. Der DVD 47 kann JPEG-Dateien erkennen und auf dem Fernseher wiedergeben.

**Titel:** Als Titel bezeichnet man bei einer DVD

einen ganzen Film oder ein ganzes Programm. Dieser kann so viele Kapitel besitzen, wie ihm die Produzenten zuteilen. Viele DVDs enthalten nur einen einzigen Titel. Einige enthalten jedoch mehr als einen Titel – etwa Titel 1 für die Einführung, Titel 2 für den Film, Titel 3 für die Hintergründe der Filmherstellung ("Making of") usw.

**Kapitel:** DVD-Programme lassen sich in Titel und diese wiederum in Kapitel unterteilen. Die Kapitel einer DVD lassen sich mit den einzelnen Titeln einer Audio-CD vergleichen.

**RGB-Video:** Diese Bildsignalart ist weitgehend frei von Störungen, die bei herkömmlich zusammengesetzten Bildsignalen üblich sind. Das liegt daran, dass das Bild in seine drei Farbkomponenten aufgeteilt wird, die da sind Rot, Grün und Blau – daher stammt auch die Bezeichnung RGB. Das Bild gewinnt außerdem an Schärfe, und Bildmängel wie "Moiré", die häufig bei Kleidung mit Karo-mustern sichtbar werden, tauchen nicht mehr auf. Um jedoch in den Genuss der RGB-Bildqualität zu kommen, benötigen Sie ein Fernsehgerät mit einem RGB-kompatiblen SCART-Eingang.

**Progressive Scan:** DVD-Disks bieten eine so große Speicherkapazität, dass man DVD-Filme im sogenannten Progressive-Scan- (Videosignal ohne Zeilensprung) statt im Interlaced-Modus (Videosignale mit Zeilensprung) speichern kann. Im Progressive-Scan-Verfahren werden alle Bildzeilen (sowohl die geraden als auch die ungeraden) in einem Zug übertragen und wiedergegeben. Harman Kardon Cinema Lounge bietet – dank Progressive Scan – bis zu 40% mehr Lichtausbeute verglichen zu konventionellen TV-Geräten. Hinzu kommen eine wesentlich höhere Detailschärfe ohne sichtbare Abtastlinien und Bewegungsartefakten.

**WMA-Dateien:** WMA (Windows Media® Audio) ist ein Audio-Kompressionsverfahren, das von Microsoft® für den Windows Media Player entwickelt wurde. WMA-Dateien können bei ähnlicher Qualität sogar kompakter ausfallen als MP3- Dateien. Der DVD 47 gehört zu den wenigen DVD-Spielern, die Disks mit WMA-Dateien abspielen können. Bitte beachten Sie: Der Windows Media Player kann neben dem WMA- auch andere Audio- und Video-Formate abspielen. Der DVD 47 dagegen gibt nur Dateien mit der Erweiterung ".wma" wieder. Mehr Informationen über das WMA-Format finden Sie auf Seite 5.

**Kameraperspektive (Angle):** Entsprechend codierte DVDs bieten Ihnen von ein und derselben Filmszene bis zu vier unterschiedliche Kamerablickwinkel. Mit Hilfe der Taste Angle auf der Fernbedienung können Sie dann zwischen diesen Perspektiven umschalten. Bitte beachten Sie, dass derzeit nur wenige Disks von dieser Funktion Gebrauch machen. Und wenn sie es tun, stehen die unterschiedlichen Perspektiven nur kurzzeitig zur Verfügung. Hersteller blenden meist irgendwelche Symbole oder Grafiken in den laufenden Spielfilm ein, um Sie darauf aufmerksam zu machen, dass es sich hierbei um Szenen mit verschiedenen Kameraperspektiven handelt.

**Lesen (Reading):** Diese Mitteilung erscheint, nachdem Sie die Disk eingelegt und die Schublade geschlossen haben. Sie bedeutet, dass der Spieler das Inhaltsverzeichnis der Disk einliest. Dabei stellt er fest, ob es sich um eine Audio-CD oder um eine DVD handelt. Auch erkennt er hierbei, welche Sprachen, Bildformate oder Untertitel zur Verfügung stehen, sowie die Anzahl der Titel und noch vieles mehr. Es ist normal, wenn dieser Vorgang ein paar Sekunden dauert.

**Fortsetzen (Resume):** Die Arbeitsweise der Stop-Taste unterscheidet sich von der bei einem CD-Spieler: Drücken Sie bei herkömmlichen CD-Spielern die STOP-Taste, wird die Wiedergabe beendet. Drücken Sie bei einem CD-Spieler danach wieder auf START, wird die CD wieder von vorne abgespielt. Beim DVD dagegen wird beim ersten Drücken der Stop-Taste die Wiedergabe lediglich unterbrochen. Drücken Sie danach wieder auf Play, fährt der DVD-Spieler mit der Wiedergabe an der gleichen Stelle fort. Dies ist selbst dann der Fall, wenn Sie zwischendurch den DVD-Spieler ausgeschaltet haben (auf Stand-by). Drücken Sie die Stop-Taste zweimal, unterbricht das Gerät die Wiedergabe vollständig. Drücken Sie danach auf Play, beginnt die Wiedergabe wieder von vorn.

#### **DivX**

DivX ist die Bezeichnung für einen revolutionären neuen Video-Codec, dem der MPEG-4-Komprimierungsstandard zu Grunde liegt. Auf diesem DVD-Abspielgerät können Discs abgespielt werden, die mit DivX-Software erstellt wurden. Die Wiedergabemöglichkeiten des DVD-Abspielgeräts hängen von der Version der DivX-Software ab, mit der die Filme erstellt wurden. Näheres zu den verschiedenen DivX-Softwareversionen finden Sie unter www.divx.com.

**SACD (Super Audio Compact Disc):** Das SACD-Format ist eine Weiterentwicklung des ursprünglichen Audio-CD-Formats. Es wurde von den gleichen Firmen entwickelt, welche die konventionelle Audio-CD in den 80er-Jahren zur Marktreife brachten. Dank der wesentlich höheren Aufzeichnungsdichte, kann die SACD mehr als sieben mal soviel Daten speichern als die Standard-Audio-CD. Ingenieure fanden heraus, dass eine höhere Abtastrate in Kombination mit dem 1-Bit-Datenformat und ohne das sonst übliche Downsampling (damit das Album auf die 74 min große CD passt) zu einem deutlich besseren, authentischen Klang führten. Außerdem muss das Wiedergabegerät den binären Datenstrom nicht mehr mittels Interpolation "glätten", was bisher zu Klangverfälschungen führte. Auf diese Weise erreichten sie eine deutlich höhere Auflösung und damit mehr Präzision und größere Tiefe. Die meisten SACD-Disks sind zweischichtig: Die erste Schicht ist kompatibel zum Audio-CD-Standard und lässt sich auch von konventionellen CD-Spielern wiedergeben. Auf der zweiten, hochauflösenden Schicht sind die SACD-Daten gespeichert. Auf SACD-Disks finden Sie sowohl 2-Kanal- aber auch Mehrkanal-Versionen der gleichen Inhalte.

#### **Leistungsmerkmale**

#### **Hochqualitatives digitales Video**

- HDMI-Anschluss (High Definition Multimedia Interface) für eine einfache digitale Verbindung zum HD-Ready Fernseher
- 10-Bit-MPEG-2-Video-Decoder auf dem neuesten Stand der Technik.
- Schaltbarer RGB-Direktausgang über SCART für optimale Bildwiedergabe. SCART-Verbindung lässt sich auch als Composite-Videoausgang konfigurieren.
- Testbilder, um die Bildwiedergabe zu überprüfen und Einstellungen vorzunehmen.
- Wandelt NTSC in echtes PAL (kein PAL60).
- Progressive Scan Komponenten-Ausgang (NTSC- und PAL-Format).
- Wiedergabe von JPEG-Bilddateien

**Hochqualitatives digitales Audio**

- Integrierter DVD-Audio-Decoder für überragende Klangqualität.
- Wenn Sie einen DTS- (Digital Theater Systems) oder Dolby Digital-Decoder anschließen, können Sie hochwertigen, digitalen 5.1-Raumklang von DTS- oder Dolby Digital-codierten Disks genießen.
- Bei Tonquellen mit linearem PCM-Ton, die über 16 – 24 Bit und eine Abtastfrequenz von 44 – 96 kHz verfügen (liegt auch am digitalen Ausgang an, siehe Seite 14) wird eine Tonqualität erreicht, die eine CD weit übertrifft.
- Optischer und koaxialer digitaler Ausgang.

#### **Ausstattung**

- Bildschirmmenüs und Symbole geben Auskunft über Disk oder Abspielgerät und ermöglichen den Zugriff auf viele wichtige Funktionen des DVD.
- Untertitel in einer von vielen Sprachen\* lassen sich einblenden.
- Die "Multi-Angle"-Funktion gestattet Ihnen, einen bestimmten Kamerablickwinkel bei Szenen auszuwählen, die aus mehreren Kameraperspektiven aufgenommen wurden (nur bei DVDs, die aus mehreren Kameraperspektiven aufgenommen wurden).
- Auswahl mehrerer Sprachen und Tonnormen (nur bei DVDs, die mit unterschiedlichen Sprachen und Tonnormen aufgenommen wurden).
- Einfache Handhabung über Menüs.
- 4 fache Vergrößerung verfügbar während der Wiedergabe (Play) und der Pause.
- Beleuchtete, ergonomische Fernbedienung.
- Updates für die interne Software übers Internet verfügbar.
- \* Die Anzahl an aufgenommenen Sprachen hängt von der jeweiligen Disk ab.

#### **Kompatibel zum CD- und DVD-Standard**

Der DVD 47 kann sowohl konventionelle Audioals auch einmal bespielbare (CD-Rs) oder wieder bespielbare Audio-CDs (CD-RWs), MP3, WMA (v8) DivX oder VCD oder DVD/Video mit Regionalcode 0 oder 2 abspielen.

#### **Unterstützte Disk-Formate**

Dieser DVD-Spieler kann Disks (8 bzw. 12 cm Durchmesser) mit einem der folgenden Formate abspielen:

- DVD-AUDIO
- SACD
- DVD
- DVD-R
- DVD-RW
- DVD+R
- DVD+RW
- 
- 
- 
- 

**HINWEIS:** Aufbau und Inhalt von DVDs können ganz unterschiedlich ausfallen. Die meisten sind in Titel und Kapitel unterteilt, die sich – je nach Präferenz der DVD-Macher – entweder direkt oder nur über das DVD-eigene Menü anwählen lassen. Viele DVDs enthalten verschiedene Tonspuren (unterschiedliche Sprachen und/oder Tonformate), Untertitel oder Kameraperspektiven, die sich ebenfalls – je nach DVD-Struktur – entweder direkt oder nur über DVD-Menü wählen lassen. Der DVD beherrscht zwar alle diese Funktionen, gleichwohl schöpft aber nicht jede Disk alle Möglichkeiten aus. So kann der DVD z.B. sowohl Dolby Digital- als auch DTS-Soundtracks abspielen. Anzahl und Art der Tonspuren unterscheiden sich jedoch von DVD zu DVD. Wollen Sie sichergehen, dass eine bestimmte Funktion oder Tonspur auch wirklich abrufbar ist, sehen Sie dazu bitte auf dem Cover der DVD nach. Hier sind die Wahlmöglichkeiten vermerkt.

- Ob eine CD-R-, CD-RW-, WMA-, JPEG-, MP3-, DivX-, VCD/SVCD-, DVD-R-, DVD+R-, DVD-RW- oder DVD+RW-Disk wiedergegeben werden kann, hängt ab von der Qualität der eingelegten Disk und dem Recorder, mit dem die Disk bespielt wurde, ab.
- Der DVD 47 kann die meisten Datenträger mit Dateien vom Typ MP3, Windows Media 8 und JPEG (Bilder) problemlos wiedergeben. Manche Encoder und Codecs erzeugen allerdings Dateien, die nicht mit dem DVD 47 kompatibel sind. Auch eine ungewöhnliche Abtastrate (Sapling Rate) kann unter Umständen zu nicht abspielbaren Dateien führen. Aus diesem Grund können wir nicht garantieren, dass Sie grundsätzlich alle selbst codierten Dateien auf diesem DVD-Spieler wiedergegeben können. Unsere Empfehlungen: MP3-Dateien sollten eine Abtastrate zwischen 32 und 320 KBit/s haben. WMA-Dateien sollten Sie mit einer Abtastrate zwischen 64 und 320 KBit/s codieren. Bitte beachten Sie: Obwohl der DVD 47 auch WMA 9 Dateien abspielen kann, beherrscht er nicht alle Funktionen dieses Standards. JPEG-Bild-

dateien sollten nicht größer als 5 Megapixel sein, wobei die Dateigröße 5 MByte nicht überschreiten sollte.

■ SACD-Disks gibt es sowohl in nativer als auch in hybrider Form: Hybride Disks enthalten eine CD-DA-Schicht (entspricht dem konventionellen Red-Book-Standard einer handelsüblichen Audio-CD) und eine hochauflösende SACD-Schicht. Diese sind kompatibel zu konventionellen CD-Spielern. Der DVD 47 kann beide SACD-Disktypen abspielen. Legen Sie eine Hybrid-Disk ein, spielt der DVD 47 automatisch die SACD-Schicht ab.

■ SACD-Disks können 2-Kanal- aber auch Mehrkanal-Material enthalten: Der DVD 47 kann beide Formate einwandfrei wiedergeben – Mehrkanal-Signale leitet er dabei an den

#### **6-Kanal-Ausgang @** weiter.

#### **Der DVD 47 kann folgende Disks NICHT wiedergeben:**

- DVD-Disks mit einem anderen Regionalcode als 2
- DVD-ROM-Datendisks
- DVD-RAM-Disks
- CD-I-Disks
- CD-G-Disks
- Kodak Photo CD™-Disks (Kodak Picture CD Disks können Sie mit dem DVD 47 abspielen).
- Disks, die für Spiele-Konsolen gedacht sind
- Disks, die im "VR"-Modus
- High-Definition-Disks wie WMVHD, HD-DVD oder Blu-Ray

#### **Softwareupdates aus dem Internet**

Die Steuerung der einzelnen Komponenten des DVD-Spielers übernimmt die interne Software, auch Firmware genannt. Sie ist in einem speziellen Speicherbaustein gespeichert, der seinen Inhalt auch dann nicht verliert, wenn das Gerät vollständig ausgeschaltet wird. Gleichzeitig aber lässt sich dieser Speicherbaustein mit neuer, verbesserter Software bespielen (Update). Neue Software steht Ihnen künftig unter der Adresse www.harmankardon.com/International/ zur Verfügung. Haben Sie diese aus dem Internet heruntergeladen, müssen Sie sie auf eine CD-R überspielen und die Disk in den DVD einlegen – das Update läuft dann automatisch ab.

**HINWEIS:** Die Abspielfähigkeit von CD-R, CD-RW, DVD-R, DVD+R, DVD-RW und DVD+RWs kann variieren, anhängig von der Qualität der Disk und des Recorders, mit dem die Disk bespielt wurde.

#### **Lieferumfang**

- Harman Kardon DVD-Spieler
- 1 x Fernbedienung
- 2 x Batterien (AAA)
- 2 x A/V-Kabel mit Cinch-Steckern für die Übertragung von analogem Video und Audio
- 1 x S-Video-Kabel
- 1 HDMI-Kabel
- 1 x Bedienungsanleitung
- -
- 
- 
- CD  $\bullet$  CD-R • CD-RW
	- VCD/SVCD
	- $\bullet$  WMA (v8)
	- DivX und XviD

### **Bedienelemente an der Gerätefront**

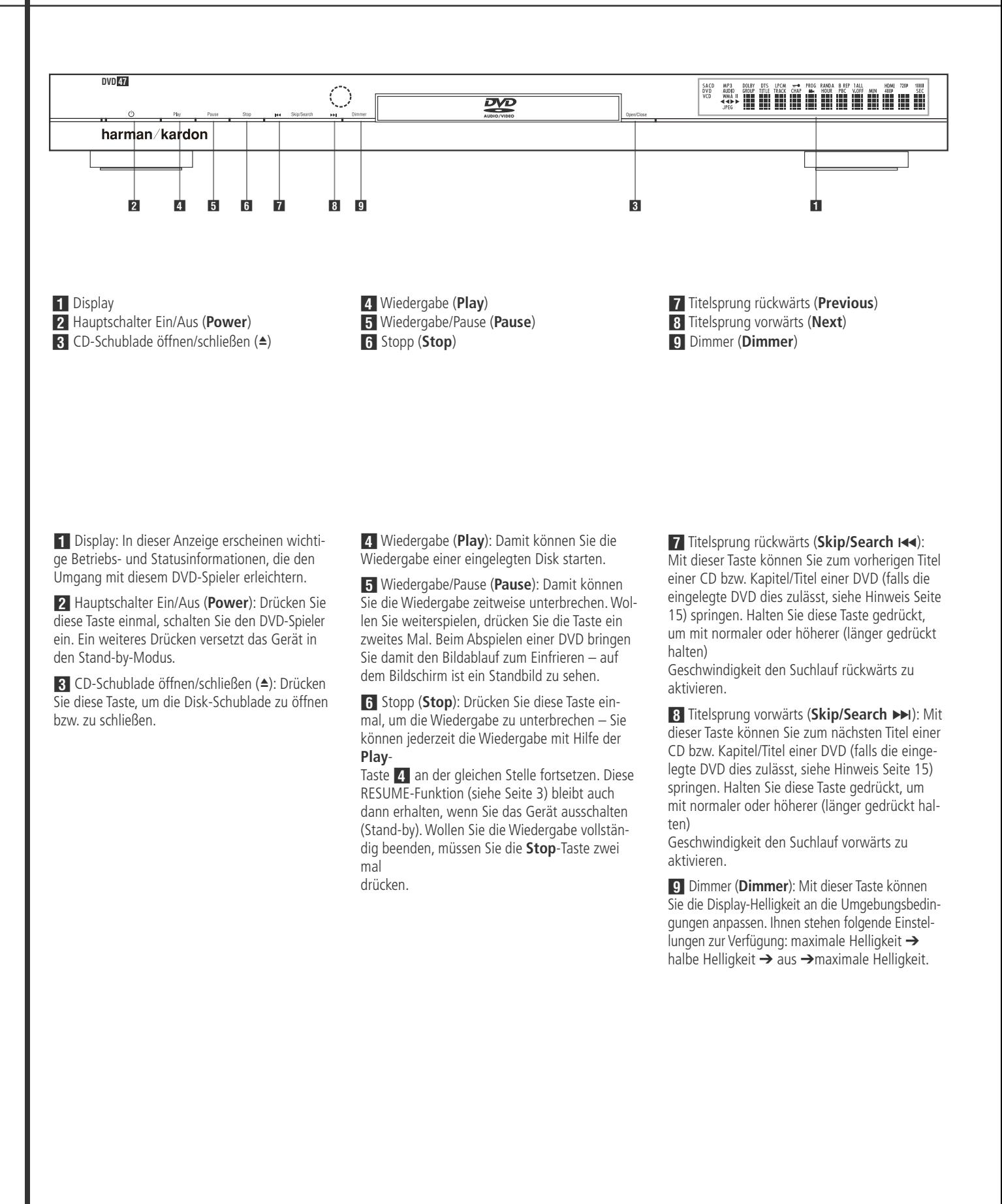

# **Display an der Gerätefront**

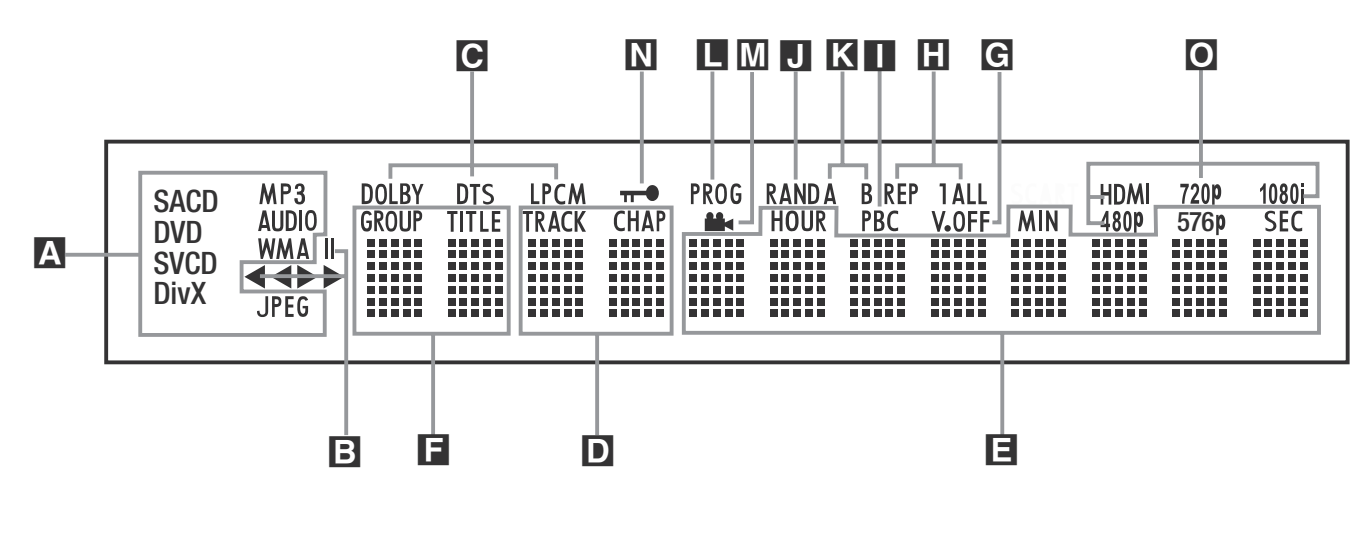

A Disk-Typen-Anzeige **B** Laufwerksfunktion-Anzeige

C Anzeigen für digitales Audio

D Kapitel-/CD-Titelnummer

E Spielzeit-Anzeige

A Disk-Typen-Anzeige: Die Anzeigen CD, DVD, DVD-Audio, SACD, VCD, MP3, WMA und JPEG leuchten auf, wenn Disks mit den entsprechenden Inhalten abgespielt werden.

**B** Laufwerksfunktion-Anzeige: Hier wird die gerade aktive Laufwerkfunktion angezeigt. Folgende Symbole können aufleuchten:

N Leuchtet auf, wenn eine Disk wiedergegeben wird.

 $\rightarrow$  Zeigt an, dass die Suchfunktion vorwärts aktiv ist. In der Bildschirm-Statusleiste wird die Geschwindigkeit (x2, x4, x8, x20, x100) angezeigt.

1 Zeigt an, dass die Wiedergabe unterbrochen wurde (Pause).

G Zeigt an, dass die Suchfunktion rückwärts aktiv ist. In der Bildschirm-Statusanzeige wird die Geschwindigkeit (x2, x4, x8, x20, x100) angezeigt.

C Audio-Datenformat-Anzeige: Wird ein Dolby® Digital-, DTS®- oder PCM-Audio-Signal wiedergegeben, leuchtet das entsprechende Symbol auf. DVD-Audio-, MP3- und WMA-Datenformate werden mittels Disc Type<sup>A</sup> angezeigt.

D Kapitel-/CD-Titelnummer (**Chapter/Track**): Ist eine DVD ausgewählt, wird hier die aktuelle Kapitelnummer eingeblendet. Wird dagegen eine Audio-CD abgespielt, erscheint hier die aktuelle Titelnummer.

- **F** Titelnummer
- G Video-Ausgang abschalten (V. Off)

H Wiederhol-Funktionen

I VCD-Abspiel-Steuerungsanzeige

J Wiedergabe in zufälliger Reihenfolge

E Spielzeit-Anzeige (**Hour/Min/Sec**): Hier wird die aktuelle Laufzeit oder Restlaufzeit der aktuellen Disk bzw. des aktuellen Titels oder Kapitels angezeigt. Handelt es sich dagegen um eine Audio-CD, können Sie hier auch die aktuelle Titel-Spielzeit/ Restzeit oder die Restzeit der CD ablesen.

**HINWEIS:** Im Display-Bereich **DEF** werden zusätzlich Statusmeldungen des DVD-Spielers angezeigt: z.B. L **O A D I N G** (das Inhaltsverzeichnis einer neue Disk wird eingelesen), POWER OFF (der DVD wird abgeschaltet) oder DISC ERROR (die eingelegte Disk kann nicht abgespielt werden).

F Titelnummer (**Title**): Hier zeigt der DVD-Spieler die Titelnummer der gerade spielenden DVD an.

G Video-Abschaltung (**V. Off**): Diese Anzeige leuchtet auf, wenn Sie den Video-Ausgang mit Hilfe der V-OFF-Taste auf der Fernbedienung abgeschaltet haben.

H Wiederhol-Funktionen (**Repeat 1 All**): Leuchtet, wenn Wiederholfunktionen aktiv sind.

K Abschnitt wiederholen (A-B) **L** Programm-Anzeige **M** Kamerawinkel-Anzeige N Kindersicherung O Video-Ausgabeformat

I VCD-Abspiel-Steuerungsanzeige (**PBC**): Diese Anzeige leuchtet, sobald die automatische Steuerungsfunktion für Wiedergabe von VCDs aktiv ist (siehe auch Seite 30).

J Wiedergabe in zufälliger Reihenfolge (**Random**): Leuchtet, wenn die Wiedergabe in zufälliger Reihenfolge aktiv ist.

K Abschnitt wiederholen (**A-B**): Haben Sie eine bestimmte Passage der eingelegten Disk markiert, um sie wiederholt abzuspielen, leuchtet diese Anzeige auf.

L Programm-Anzeige (**PROG**): Leuchtet, wenn eine programmierte Abspielfolge wiedergegeben oder erstellt wird.

M Kamerawinkel-Anzeige (  $\blacksquare$ ): Bietet der gerade laufende Titel oder das Kapitel der eingelegten DVD mehrere Kamerawinkel an, leuchtet diese Anzeige auf.

 $\sum$  Kindersicherung ( $\rightarrow$ ): Leuchtet, wenn die Kindersicherung aktiv ist. Ist die Kindersicherung aktiv, kann niemand ohne Kennwort den gerade eingestellten Alters-Code (Rating) ändern.

O Videoformat am Ausgang: Haben Sie den DVD 47 über den **HDMI-Ausgang 1 mit** einem Flachbildfernseher verbunden und Sie schalten den DVD-Spieler ein (das Display ist bereits eingeschaltet), erfährt der DVD-Spieler automatisch vom Display die maximale Bildauflösung und richtet sich darauf ein. Die mit dem Display vereinbarte Auflösung wird hier angezeigt.

Sie können mit der Taste HD Mode<sup>c</sup>s auf der Fernbedienung eine andere Auflösung manuell einstellen.

# **Funktionen der Fernbedienung**

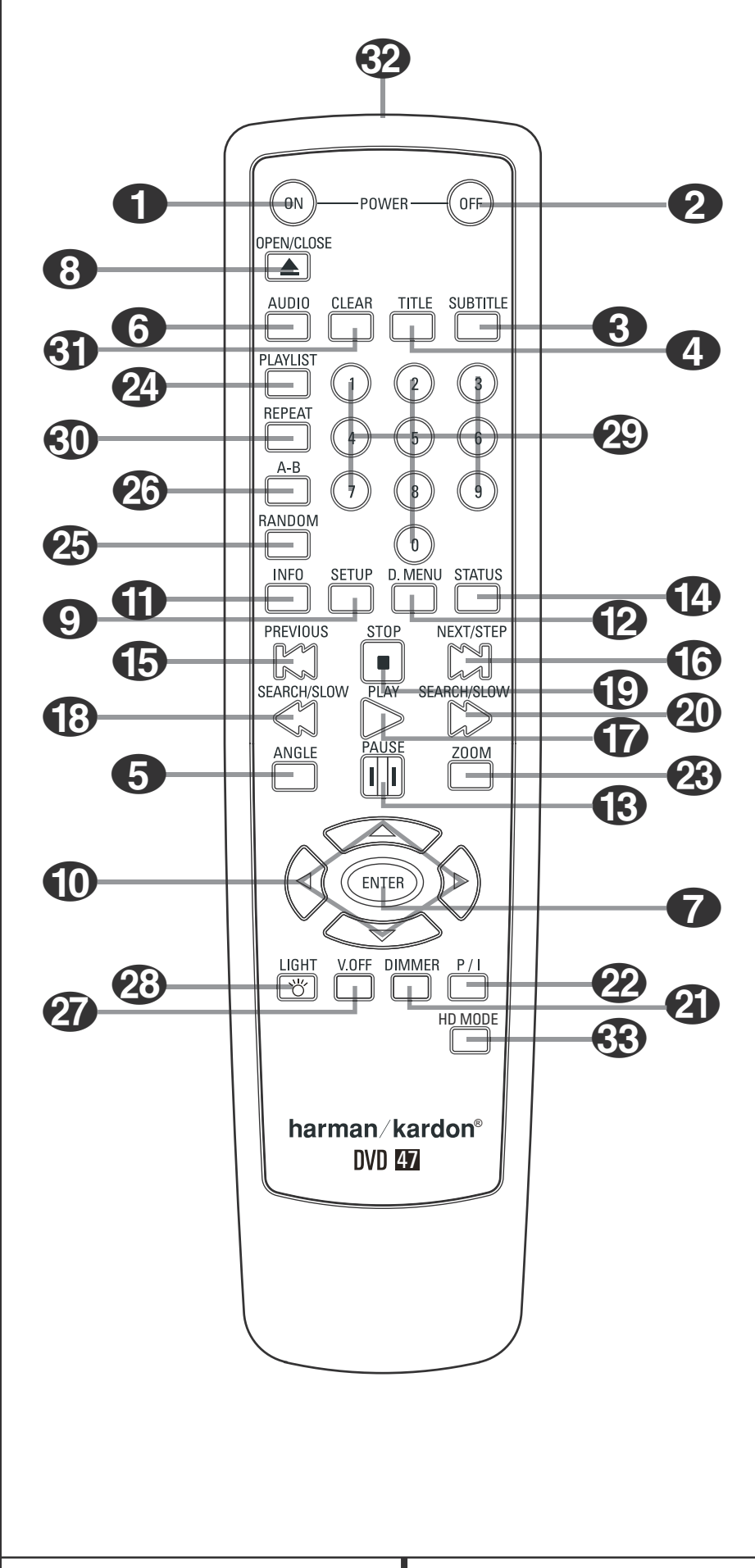

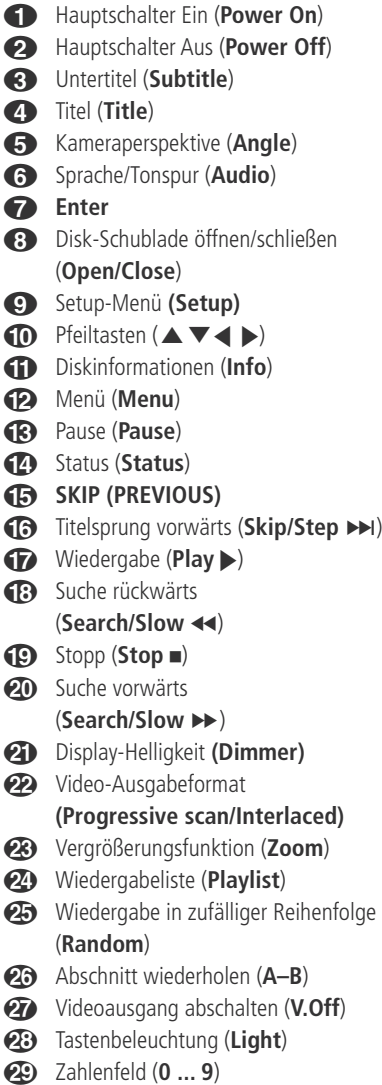

- Wiederholfunktion (**Repeat**)
- Löschtaste (**Clear**)
- Infrarot-Sender
- HD-Modus-Auswahltaste

**1** Hauptschalter Ein (**Power On**): Befindet sich der DVD im Stand-by-Modus, können Sie ihn mit dieser Taste vollständig einschalten (das Harman Kardon Logo erscheint auf dem Fernseher).

**2** Hauptschalter Aus (Power Off): Mit dieser Taste schalten Sie den DVD auf Stand-by.

2 Untertitel (**Subtitle**): Wird gerade eine DVD abgespielt, können Sie mit dieser Taste eine Sprache für die Untertitel aussuchen bzw. die Untertitel abschalten – vorausgesetzt, die eingelegte DVD ist mit Untertiteln versehen.

**Hinweis:** Es gibt viele Möglichkeiten eine DVD zu produzieren. Aus diesem Grund kann die vom DVD 47 angezeigte Auswahl an Untertitel unter Umständen nicht mit den Angaben auf der DVD-Hülle übereinstimmen. Aus diesem Grund sollten Sie die gewünschten Untertitel mithilfe des DVD-Menüs auswählen.

# **Funktionen der Fernbedienung**

3 Titel (**Title**): Drücken Sie während der Wiedergabe auf diese Taste, springt der DVD-Spieler zum ersten Abschnitt der eingelegten Disk. Enthält die eingelegte DVD-Audio-Disk mehr als ein Tonformat (z.B. PCM oder Dolby Digital 5.1), können Sie mit dieser Taste eines davon auswählen.

4 Kameraperspektive (**Angle**): Mit dieser Taste können Sie die laufende Szene aus mehreren Kameraperspektiven betrachten (vorausgesetzt die eingelegte DVD ist mit dieser Funktion ausgestattet).

5 Sprache/Tonspur (**Audio**): Drücken Sie mehrmals diese Taste, um durch die verfügbaren Synchronsprachen oder Tonspuren der eingelegten DVD durchzuschalten (vorausgesetzt die DVD bietet mehrere Tonspuren, siehe auch Seite 22).

6 **ENTER**: Drücken Sie auf diese Taste, um ein gerade vorgenommene Eingabe zu bestätigen oder eine Funktion zu aktivieren.

7 Disk-Schublade öffnen/schließen (**Eject**): Drücken Sie diese Taste, um die Disk-Schublade zu öffnen bzw. zu schließen.

8 **SETUP:** Drücken Sie auf diese Taste, um das Bildschirmmenü des DVD 47 aufzurufen und die Konfiguration des Gerätes zu ändern. Bitte beachten Sie, dass Sie die Taste Info müssen, um das "Player Information Menu" aufzurufen – hier finden Sie detaillierte Informationen über die eingelegte Disk (das untere INFO-Symbol ist ausgewählt) und können die Art und Weise wie die Disk abgespielt wird (das obere INFO-Symbol ist ausgewählt) einstellen.

 $\bigcirc$  Pfeiltasten ( $\bigcirc$ / $\bigtriangleup$ / $\bigcirc$ ): Mit diesen Tasten können Sie die Bildschirmmarkierung bewegen.

A Diskinformationen (**Info**): Betätigen Sie diese Taste, um Informationen über die spielende Disk (Video-/Audio-Bitrate, Seitenverhältnis des Bildes u.v.m.) sowie die aktuellen Wiedergabe-Einstellungen des DVD-Spielers zu erhalten.

B Menü (**Menu**): Wird gerade eine DVD wiedergegeben, können Sie mit dieser Taste das Diskmenü der eingelegten DVD aufrufen. Spielen Sie eine Disk mit JPEG-Bilddateien ab, rufen Sie mit dieser Taste die Bildübersicht auf.

C Pause (**Pause**): Friert bei DVD/VCD das Bild ein und unterbricht bei einer CD die Wiedergabe. Drücken Sie die Taste erneut, um zum normalen Spielbetrieb zurückzukehren.

D Status (**Status**): Wird eine eingelegte Disk wiedergegeben, aktivieren Sie mit dieser Taste die Bildschirm-Statusanzeige. Danach können Sie mit den Pfeiltasten die einzelnen Funktionen der Leiste markieren und durch Drücken der Enter-Taste <sup>4</sup> aufrufen.

**E** Titelsprung rückwärts (PREVIOUS I<< ): Mit dieser Taste können Sie zum vorherigen Kapitel oder Titel (DVD: falls die eingelegte DVD dies zulässt, siehe Hinweise Seite 15) bzw.

**F** Titelsprung vorwärts (**NEXT/STEP >>**I): Mit dieser Taste können Sie zum nächsten Kapitel oder Titel (DVD: falls die eingelegte DVD dies zulässt, siehe Hinweise Seite 15) bzw. Titel (Audio-CD) springen. Bei aktivierter **PAUSE**-Funktion können

Sie mit dieser Taste das gerade spielende Video Bild für Bild weiterschalten.

G Wiedergabe (**Play** N): Drücken Sie diese Taste, um die eingelegte Disk abzuspielen. Sollte dabei die CD-Schublade noch offen sein, wird diese zuerst geschlossen.

G Suche rückwärts (**SEARCH/SLOW <4**): Mit dieser Taste können Sie nach der gewünschten Szene bzw. Musikstelle suchen, während das Gerät den Datenträger abspielt. Bei jedem Tastendruck wird die Suchgeschwindigkeit geändert – die aktuelle Einstellung wird mit Hilfe von Pfeilsymbolen in der oberen rechten Bildschirmecke angzeigt.

Hatten Sie vorher die **PAUSE**-Taste betätigt, können Sie mit dieser Taste die Geschwindigkeit der Zeitlupenfunktion geändert – die aktuelle Einstellung wird mit Hilfe von Pfeilsymbolen in der rechten oberen Bildschirmecke angezeigt.

I Stopp (**Stop** 0): Wenn Sie während der Wiedergabe einer Disk zuerst **Stop** und dann wieder **Play** drücken, wird der Abspielvorgang erst einmal unterbrochen, setzt aber dann an der gleichen Stelle wieder ein, an der Sie zuvor gestoppt haben. Drücken Sie **Stop** zwei mal und danach auf **Play**, startet der Spieler die Wiedergabe ganz von vorne.

**20** Suche vorwärts (**SEARCH/SLOW** >>): Mit dieser Taste können Sie nach der gewünschten Szene bzw. Musikstelle suchen, während das Gerät den Datenträger abspielt. Bei jedem Tastendruck wird die Suchgeschwindigkeit geändert – die aktuelle Einstellung wird mit Hilfe von Pfeilsymbolen in der oberen rechten Bildschirmecke angzeigt.

Hatten Sie vorher die **PAUSE**-Taste betätigt, können Sie mit dieser Taste die Geschwindigkeit der Zeitlupenfunktion geändert – die aktuelle Einstellung wird mit Hilfe von Pfeilsymbolen in der rechten oberen Bildschirmecke angezeigt.

K Display-Helligkeit (**DIMMER)**: Mit dieser Taste können Sie die Helligkeit des Displays an der Gerätevorderseite einstellen.

maximale Helligkeit ➜ halbe Helligkeit ➜ aus ➜ maximale Helligkeit

L Video-Format (**Video Forma**t): Drücken Sie diese Taste, um die Auflösung des Komponenten-Videoausgangs auf "Standard" oder "Progressiv" ("PAL interlaced" und "PAL progressive"; "NTSC interlaced" und "NTSC progressive") einzustellen. Diese Einstellung lässt sich nur ändern wenn Sie vorher das Setup-Menü schließen.

#### **Wichtiger Hinweis:**

Lesen Sie bitte zuerst die Hinweise auf Seite 19 durch bevor Sie diese Einstellungen ändern.

M Vergrößerungsfunktion (**Zoom**): Wird eine DVD oder VCD wiedergegeben, können Sie mit dieser Taste das Bild vergrößern. Diese "Zoom-Funktion" arbeitet in vier Schritten. Um zum normalen Bild zurückzukehren, müssen Sie alle Zoomschritte nacheinander durchgehen.

N Wiedergabeliste (**PLAYLIST):** Drücken Sie auf diese Taste, um die aktuelle Wiedergabeliste aufzurufen.

O Wiedergabe in zufälliger Reihenfolge (**Random**): Mit dieser Taste können Sie die Wiedergabe in zufälliger Reihenfolge aktivieren.

P Abschnitt wiederholen (**A–B**): Drücken Sie diese Taste, um einen bestimmten Abschnitt der eingelegten CD/DVD (er wird durch die Punkte A und B markiert) wiederholt abzuspielen.

Q Videoausgang abschalten (**V.Off**): Mit dieser Taste können Sie den Videoausgang abschalten, damit Sie bei der Audio-Wiedergabe keine Störungen zu befürchten haben. Drücken Sie erneut auf diese Taste, um den Video-Ausgang wieder zu aktivieren.

- Tastenbeleuchtung (**Light**): Mit dieser Taste schalten Sie die Tastenbeleuchtung ein.

Zahlenfeld (**0** ... **9**): Diese Tasten dienen als nummerischer Zahlenblock, mit dem Sie beispielsweise die Titelnummer der gewünschten Szene eingeben können.

**REPEAT:** Drücken Sie mehrmals diese Taste, um einzelne Kapitel, Titel oder die ganze Disk wiederholt abzuspielen – ein entsprechendes Symbol erscheint in der oberen rechte Ecke im Display. Ist das Player Information Menü gerade aktiv, werden die Änderungen auch auf dem Bildschirm angezeigt.

 Löschtaste (**CLEAR**): Mit dieser Taste können Sie die Statusanzeige ausschalten. Wird gerade keine Disk wiedergegeben (Stop-Modus) und auf dem Bildschirm ist kein Menü oder Statuszeile zu sehen, können Sie mit dieser Taste die Grundeinstellungen wiederherstellen: Halten Sie sie dazu fünf Sekunden lang gedrückt.

 **Infrarot-Sender:** Hier sitzt der Infrarot-Sender, der die Kommandos der Fernbedienung an den DVD-Spieler überträgt. Um sicherzustellen, dass die Fernsteuerung einwandfrei funktioniert, sollten Sie beim Absetzen von Kommandos mit der Fernbedienung auf den DVD-Spieler zielen. Achten Sie bitte auch darauf, dass Sie den Sender nicht mit einem Finger und den Infrarot-Empfanger am DVD 47 nicht durch Gegenstände verdecken.

HD Mode: Haben Sie den DVD 47 über den HDMI-Ausgang A mit einem Flachbildfernseher verbunden und Sie schalten den DVD-Spieler ein (das Display ist bereits eingeschaltet), erfährt der DVD-Spieler automatisch vom Display die maximale Bildauflösung und richtet sich darauf ein. Mit dieser Taste können Sie die Auflösung am Videoausgang manuell ändern – die aktuelle Einstellung wird im Displaybereich O angezeigt. Alle Änderungen, die Sie hier vornehmen, bleiben aktiv bis Sie den DVD 47 ausschalten (Stand-by). Schalten Sie den DVD-Spieler wieder ein, gilt wieder die vom Display geforderte Auflösung.

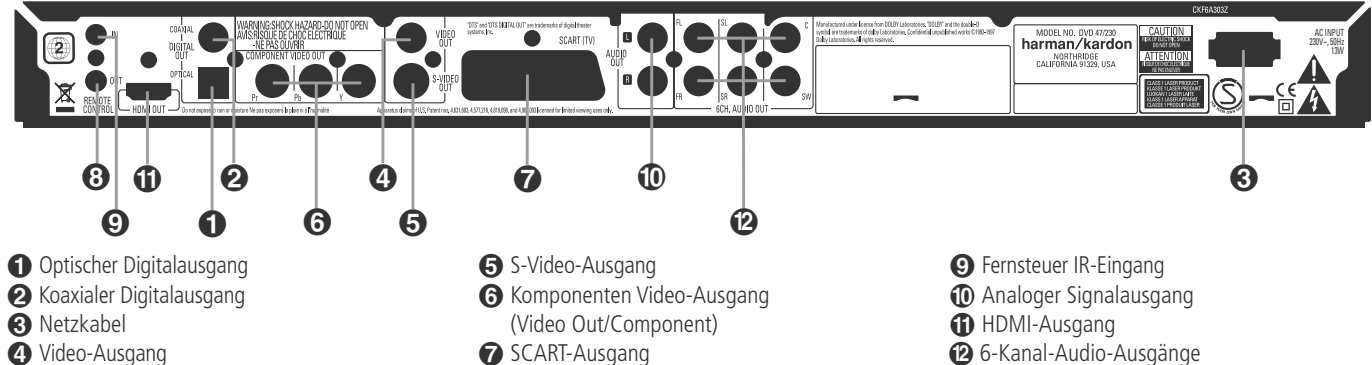

 Optischer Digitalausgang (**Optical Digital Out**): Benutzen Sie ein Glasfaserkabel (nicht im Lieferumfang enthalten), um Ihren DVD-Spieler mit einem passenden Digitaleingang eines Digitalverstärkers/Receivers (für PCM-Signale) oder mit einem Dolby Digital- oder DTS-Receiver bzw. Decoder zu verbinden.

 Koaxialer Digitalausgang (**Coaxial Digital Out**): Benutzen Sie ein koaxiales Kabel (nicht im Lieferumfang enthalten), um Ihren DVD-Spieler mit einem passenden Digitaleingang eines Digitalverstärkers/Receivers (für PCM-Signale) oder mit einem Dolby Digital- oder DTS-Receiver bzw. Decoder zu verbinden.

**HINWEIS:** Konventionelle, analoge Audio-Verbindungen verwenden die gleichen Cinch-Anschlüsse wie koaxiale Digitalverbindungen. Daher müssen Sie darauf achten, dass Sie keinen solchen Digitalausgang mit einem Analogeingang verbinden. Verbinden Sie einen der Anschlüsse **Digital Out Optical**  $\bigcirc$  **oder Digital Out Coaxial**  $\bigcirc$  **mit** der entsprechenden Buchse Ihres Receivers bzw. Prozessors, um die digitalen Audiosignale wiederzugeben. Verwenden Sie bitte NICHT beide Verkabelungsmethoden gleichzeitig.

 Netzkabel: Verbinden Sie dieses Kabel mit einer Steckdose. Wird die Steckdose von einem Hauptschalter oder anderen Gerät ein-/ausgeschaltet, muss dieser/dieses auch eingeschaltet sein, bevor Sie den DVD einschalten können.

Ist Ihr AV-Receiver nicht mit einem 6-Kanal-Eingang ausgestattet, oder wollen Sie ausschließlich im Stereo-Modus (2 Kanäle) hören, verkabeln Sie bitte nur die beiden Eingänge FL und FR Ihres Receivers. Stellen Sie weiterhin die beiden Frontkanäle links und rechts im **SPEAKER SETUP MENU** auf **LARGE** und den Center sowie die Surround-Lautsprecher auf **NONE** (siehe Seite 20).

Video-Ausgang (**Video Out**): Verbinden Sie diesen Ausgang entweder direkt mit einem entsprechenden Videoeingang (meist gelbe Buchse) Ihres Fernsehers oder Projektors (siehe Seite 10) oder Ihres Audio/Video-Verstärkers/Receivers (siehe Hinweis Seite 11).

 S-Video-Ausgang (**S-Video Out**): Ist Ihr Fernseher mit einem passenden S-Video-Anschluss ausgestattet, verbinden Sie diesen Ausgang entweder direkt damit (siehe Seite 10) oder mit dem entsprechenden S-Video-Eingang Ihres Audio/Video-Verstärkers/Receivers (siehe Hinweis Seite 11).

SCART-Ausgang **3** Fernsteuer IR-Ausgang

 Komponenten Video-Ausgang (**Video Out/ Component**): An diesem Ausgang liegt das Komponenten Video-Signal an, das Sie an entsprechend ausgestattete, hochwertige Fernseher, Flachbildmonitore und Video-Projektoren weiter geben können. Analoge Standard-Geräte bieten dazu Anschlüsse mit der Beschriftung Y/Pr/Pb oder Y/Cr/Cb. Bitte denken Sie daran, dass Sie auch im Video Konfigurations-Menü des DVD den "Progressive"-Modus aktivieren müssen, wenn Sie ein entsprechend ausgestattetes Bildwiedergabegerät angeschlossen haben (mehr dazu finden Sie auf Seite 19).

**WICHTIGER HINWEIS:** Verbinden Sie diese Buchsen nicht mit den Standard Composite Video-Eingängen eines konventionellen Bildwiedergabegerätes.

 SCART-Ausgang (**TV SCART**): Ist Ihr Fernseher mit einer SCART-Buchse ausgestattet, können Sie diese mit Hilfe eines passenden SCART-Kabels mit dieser Buchse verbinden. Das SCART-Kabel transportiert sowohl das Video- als auch das Audio-Signal. Wählen Sie bitte "Composite Video" oder "RGB", wenn Sie den SCART-Ausgang verwenden.

 Fernsteuer IR-Ausgang (**Remote Control Out**): Verbinden Sie diesen Ausgang mit dem IR-Eingang eines anderen Harman Kardon kompatiblen Geräts. Dadurch können Sie Infrarot-Kommandos an externe Geräte weitergeben, die selbst keine Infrarotempfänger haben.

 Fernsteuer IR-Eingang (**Remote Control In**): Verbinden Sie den Ausgang eines Infrarotsensors oder den Infrarotausgang eines anderen, fernsteuerbaren Harman Kardon-Gerätes mit dieser Buchse. Dadurch werden Sie in der Lage sein, auch dann den DVD-Spieler fernzusteuern, wenn dessen Infrarotsensor durch einen Gegenstand verdeckt wird. Diesen Eingang können Sie auch zur Verbindung mit einem kompatiblen Infrarot-Heimautomation-System verwenden.

 Analoger Signalausgang (**Audio Out**): Verbinden Sie diese Buchsen mittels mitgeliefertem Stereo-Cinch-Kabel mit den entsprechenden Anschlüssen Ihres Fernsehers oder AV-Receivers.

6-Kanal-Audio-Ausgänge

- HDMI-Ausgang: Besitzen Sie einen HDMIkompatiblen Receiver oder Fernseher, können Sie ihn über diesen Anschluss mit dem DVD 47 verbinden – dadurch erhalten Sie die bestmögliche hochauflösende, unkomprimierte Wiedergabe von digitalem Bild und Ton. Selbst wenn Ihr Receiver Audiosignale im HDMI-Format nicht verarbeitet, können Sie zumindest die hervorragende Qualität von HDMI-Video genießen.

Ist Ihr Display mit einem DVI-Eingang ausgestattet, können Sie es dennoch mithilfe eines HDMIzu-DVI-Adapters mit dem DVD 47 verbinden. Auf alle Fälle muss das Display HDCP-konform sein, um den verschlüsselten Datenstrom vom HDMI-Ausgang des DVD-Spielers verarbeiten zu können. Beste Ergebnisse mit HDMI erhalten Sie bei Kabellängen unter 3 Metern.

Folgende Audio-Formate lassen sich über die HDMI-Schnittstelle übertragen:

Audio CD – 2-Kanal-PCM oder DTS-codiertes Material mit 5.1 Kanälen

DVD-Audio und SACD – 2-Kanal-PCM

DVD-Video – Dolby Digital- oder DTS-codiertes Material mit bis zu 5.1 Kanälen

**Hinweis:** Um den hochauflösenden Ton einer DVD-Audio- oder SACD-Disk wiederzugeben, müssen Sie den DVD 47 über die Anschlüsse **6CH.** Audio Out <sup>(2</sup>) mit Ihrtem AV-Receiver bzw. Prozessor verkabeln. Diese Tonformate werden NICHT digital übertragen.

 6-Kanal-Audio-Ausgänge (**6CH. AUDIO OUT**): Verbinden Sie diese Buchsen mit den entsprechenden 6-Kanal-Audio-Eingängen Ihres Receivers, Surround-Prozessors oder Verstärkers. Diese Anschlüsse benötigen Sie für die Wiedergabe von Mehrkanal-Aufnahmen auf SACD- und DVD-Audio-Disks. Enthält die Disk zusätzlich Tonspuren mit PCM-, Dolby Digital- oder DTS-codiertem Material, können Sie diese über die Anschlüsse **HDMI**  $\bigoplus$ **, Optical**  $\bigoplus$  oder **Coaxial Digital** Audio Output <sup>2</sup> bzw. den analogen Anschlüssen **ID** wiedergeben.

**HINWEIS:** Mehr Informationen darüber, wie die einzelnen Komponenten Ihres Audio-/Video-Systems zu verkabeln sind, finden Sie im Abschnitt "Aufstellen und anschließen" ab Seite 11.

#### **Bevor Sie den DVD 47 mit Ihrer Anlage verkabeln, sollten Sie folgendes beachten:**

- Stellen Sie bitte zuerst sicher, dass alle beteiligten Geräte vollständig ausgeschaltet sind.
- Achten Sie bitte darauf, dass eventuelle

Sind Ihr Receiver oder Prozessor und/oder der Fernseher mit einem HDMI-Anschluss versehen, sollten Sie diesen auch nutzen, um optimale Wiedergabequalität von Bild und Ton sicherzustellen. Mit HDMI können Sie über nur ein Kabel digitale Signale für High-Definition Video und Audio verlustfrei übertragen.

**Hinweis:** Besitzt Ihr Display keinen HDMI- sondern stattdessen einen DVI-Anschluss benötigen Sie einen HDMI-zu-DVI-Adapter. Auf alle Fälle muss das Display HDCP-konform sein, um den verschlüsselten Datenstrom aus dem HDMI-Ausgang des DVD-Spielers verarbeiten zu können.

Sind die Komponenten Ihrer Heimkino-Anlage nicht HDMI-Ready, sollten Sie für die Wiederhabe hochwertigen Videomaterials stattdessen die Komponenten-Video-Ausgänge verwenden. Verwenden Sie in diesem Fall die Display-Eingänge mit der Beschriftung "Component" oder "Y/Pr/Pb" oder "Y/U/V".

Kann Ihr Display Videosignale im Format 576p (576 Zeilen, Progressive) darstellen, sollten Sie die Verbindung zum DVD-Spieler auch so konfigurieren, dass "576P"-Signale akzeptiert werden. Schließlich müssen Sie im Video Setup-Menü des DVD 47 die Bildabtastung von "Interlaced" auf "Progressive" (siehe Seite 19) umstellen.

Bietet Ihr Fernseher keine Komponenten-Video-Eingänge, können Sie genauso gut die Standard S-Video- oder Composite-Eingänge verwenden. Bitte beachten Sie: Sie können die S-Video- und Composite-Eingänge nicht gleichzeitig nutzen.

Am Videoausgang (gelb) liegt das vollständige, zusammengesetzte Videosignal (Composite) an, das über ein einziges Verbindungskabel (das mitLüftungsschlitze nicht verdeckt werden – sorgen Sie dafür, dass alle Geräte ausreichend belüftet werden können.

■ Lesen Sie aufmerksam die hier aufgeführten Hinweise durch, bevor Sie mit dem Anschluss an Ihre AV-Anlage beginnen.

gelieferte mit gelben Cinch-Steckern) an das Fernsehgerät oder einen AV-Receiver weitergeleitet wird. Verwenden Sie diesen Aus-gang, falls Ihr Fernsehgerät lediglich über eine solche Cinch-Video-Eingangsbuchse verfügt.

Der S-Video-Ausgang liefert getrennte Farb- (C) und Luminanzsignale (Y), wodurch das Bild an Schärfe gewinnt. Verwenden Sie ein S-Videokabel (das mitgelieferte schwarze mit 4poligen-Steckern auf jeder Seite), wenn Sie den DVD an ein Fernsehgerät mit S-Videoeingang anschließen. Verbinden Sie niemals beide Ausgänge, Video und S-Video, mit Ihrem Fernsehgerät oder AV-Receiver. Verwenden Sie immer nur eine der beiden Anschlussmöglichkeiten.

Bei den meisten europäischen Fernsehgeräten finden Sie eher SCART-Anschlüsse als einen gelben Cinch-Videoeingang. In einem solchen Fall sollten Sie eine SCART-Verbindung verwenden, diese überträgt neben dem Bild auch zugleich das analoge Tonsignal zum Fernseher. Extra Verbindungen für analoge Audiosignale zu einem Fernsehgerät sind nur dann erforderlich, wenn dieses an einen Video- oder S-Videoausgang des DVD angeschlossen ist.

• Sie können gleich mehrere Videoquellen (z.B. den DVD 47, einen Videorecorder oder einen Kabel- bzw. Satellitenempfänger) an einen modernen Audio/Video-Receiver anschließen. Das Bildsignal wird in diesem Fall über den Monitor-Ausgang an den Fernseher, Videoprojektor oder das Plasma-Display weitergegeben. Wenn Sie einen der Video-Eingänge auswählen, schaltet der Receiver die entsprechenden Video-Signale zum Monitor-Ausgang durch. Unsere Empfehlung: Verbinden Sie einen der

■ Achten Sie bitte bei der Verbindung der einzelnen Video- und Audio-Leitungen auf die entsprechende Farbcodierung.

Video-Ausgänge des DVD 47 mit dem Receiver und verwenden Sie diesen als Schaltzentrale – auf diese Weise vereinfachen Sie die Handhabung Ihres Heimkino-Systems. Mehr Informationen hierüber finden Sie in der Bedienungsanleitung zu Ihrem A/V-Receiver/Prozessor.

• Ist Ihr Receiver mit einer Mehrraum-Funktion (Multiroom) ausgestattet, sollten Sie sowohl die Komponenten- oder HDMI-Anschlüsse als auch die Composite-Buchsen Ihres DVD 47 mit dem Receiver verbinden. Auf diese Weise haben Sie im Hauptraum optimale Bildqualität (über Komponenten-Video) und können im Nebenraum immerhin das Composite-Videosignal genießen. Lesen Sie bitte in der Bedienungsanleitung zu Ihrem Receiver nach wie Sie die Mehrraum-Funktion optimal nutzen.

#### **Direkter Anschluss an einen Fernseher**

Setzen Sie Ihren DVD 47 mit einem Fernseher ein und es steht Ihnen keine AV-Receiver zur Verfügung, stellen Sie bitte folgende Kabelverbindungen her: Verbinden Sie die **analogen Tonausgänge** A und einen der Videoausgänge (**Composite Video** B, **S-Video** C oder **Component Video** D) mit dem Fernseher. Alternativ können Sie den **SCART-Anschluss** F verwenden – er überträgt auch gleich die entsprechenden Tonsignale. Ist Ihr Video-Display HDMI-kompatibel, benötigen Sie nur den HDMI-Anschluss  $\bigoplus$  – das HDMI-Kabel überträgt sowohl Bild als auch Ton. Denken Sie daran das Stromkabel anzuschließen.

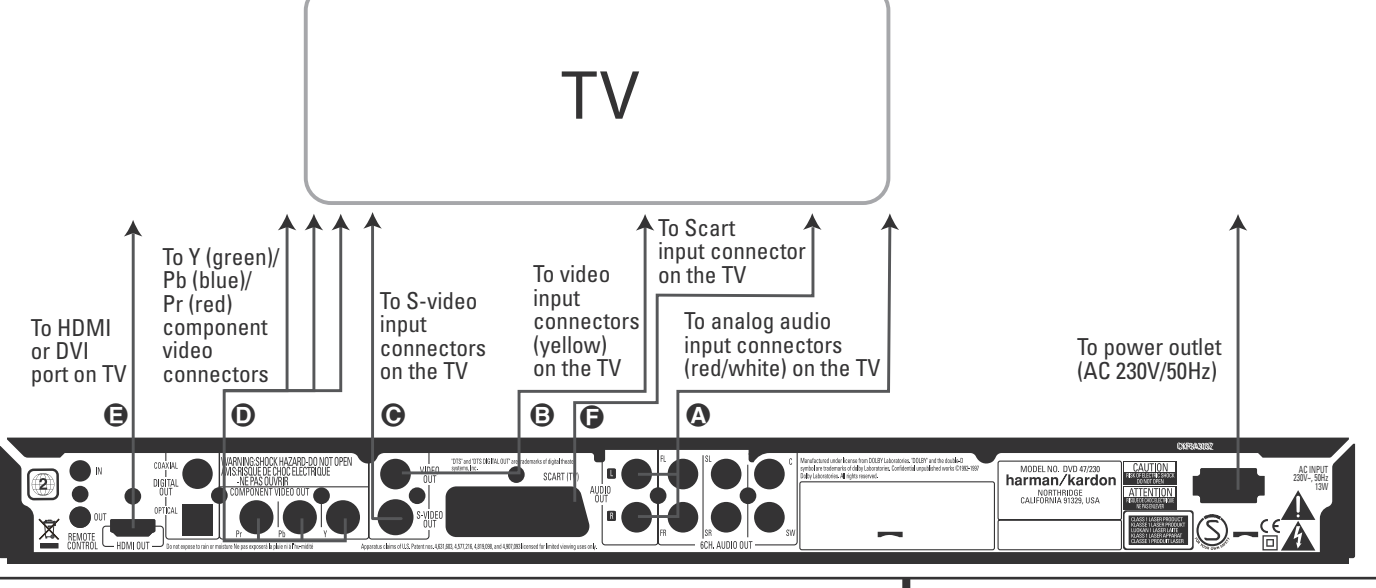

# **Aufstellen und anschließen**

#### **Anschluss an einen Receiver/Verstärker mit integriertem Dolby Digital- oder DTS-Decoder**

Die DVD bietet viele Vorteile. Einer der wichtigsten ist die Tatsache, dass sie mehrere digitale Audio-Formate enthalten und so für optimale Tonwiedergabe sorgen kann. Um die Vorteile der digitalen Tonformate nutzen zu können, müssen Sie allerdings einen Receiver oder Prozessor mit passendem integrierten Decoder verwenden, und den DVD-Spieler mittels optischem oder koaxialem Kabel an den Receiver/Prozessor anschließen (siehe Illustration unten). Sie benötigen lediglich eine der beiden Verbindungen – verwenden Sie nicht beide gleichzeitig.

Möchten Sie das hochauflösende Tonformat einer SACD oder DVD-Audio-Disk genießen, müssen Sie den DVD 47 über die Anschlüsse **6CH.** Audio Out <sup>2</sup> mit den passenden Buchsen am Receiver/Prozessor verbinden.

#### **HINWEISE ZUM THEMA ANALOGES AUDIO-SIGNAL:**

- Möchten Sie den DVD 47 als Quelle für Ihr Mehrraum-System verwenden, müssen Sie die Anschlüsse **Analog Audio (0** mit den Standard DVD- oder CD-Eingängen Ihres digitalen Receivers bzw. Prozessors verbinden.
- Die Verbindung zwischen **Analog Audio Out**  und dem Fernseher ist optional.
- Möchten Sie das Audiosignal an einen Receiver weiterleiten und nicht direkt an den Fernseher weitergeben, verbinden Sie bitte den Anschluss Analog Audio Out **(1)** mit einem beliebigen analogen Audio-Eingang Ihres Receivers/ Prozessors.
- Die analogen Kabelverbindungen benötigen Sie auch für die Wiedergabe hochauflösender PCM-Signale mit einer Abtastrate von 96 kHz, wenn Ihr Receiver solche Signale selbst nicht verarbeiten kann.

#### **HINWEIS ZUM THEMA VIDEO-SIGNALE:**

- Falls Sie mit verschiedenen Videoquellen arbeiten, können Sie Ihren Audio/Video-Receiver/ -Verstärker dazu verwenden, Bildsignale auszuwählen und an das Fernsehgerät weiterzuleiten. Verbinden Sie den Video- oder S-Video-Ausgang des DVD-Spieler (je nachdem, welche Anschlüsse Ihr Receiver/Verstärker und Fernseher besitzt) mit dem Video- oder S-Videoeingang Ihres Receivers/Verstärkers. Verbinden Sie dessen Video- oder S-Video-Ausgang mit Ihrem Fernseher (Details dazu finden Sie in der entsprechenden Bedienungsanleitung).
- Analoge Audiowiedergabe: Die Verbindung zwischen den Audio-Ausgängen und dem Fernsehgerät ist nur eine Option. Üblicherweise hören Sie den Ton aus den Lautsprechern Ihrer AV-Anlage, wobei die Lautstärke beim Fernseher völlig zugedreht sein muss. Falls Sie Ihren DVD-Spieler aber auch nutzen wollen, ohne zuvor die komplette

Anlage einzuschalten, muss diese Verbindung vorhanden sein (dann fällt aber die Analogverbindung zur Anlage weg) oder der DVD mittels SCART direkt an den Fernseher angeschlossen sein (siehe Seite 12). Sie können dann die eingebauten Lautsprecher des Fernsehgeräts wie gewünscht verwenden.

#### **Verkabelung mit einem Receiver**

Setzen Sie Ihren DVD 47 mit einem AV-Receiver oder Prozessor ein, stellen Sie bitte folgende Kabelverbindungen her: Verbinden Sie zuerst einen der Anschlüsse **Composite Video S-Video <b>D**, **Component Video e** oder **HDMI n** mit dem passenden Eingang an Ihrem Receiver/Prozessor und verbinden Sie anschließend den Monitor-Ausgang am Receiver/ Prozessor mit Ihrem Fernseher. Möchten Sie die hochauflösenden Mehrkanal-Formate einer SACD oder DVD-Audio-Disk wiedergeben (sie werden nicht über das HDMI-Kabel übertragen), müssen Sie zusätzlich die **6CH. Audio Out**-Buchsen A mit den entsprechenden Eingängen an Ihrem Receiver/Prozessor verbinden.

Sollte Ihr Receiver/Prozessor nicht HDMI-fähig sein, müssen Sie entweder den **Optical Digital Audio-** G oder den **Coaxial Digital** Audio-Anschluss  $\bigodot$  mit dem Receiver/Prozessor verkabeln.

**WICHTIGER HINWEIS:** Stellen Sie bitte sicher, dass alle Geräte vollständig ausgeschaltet sind wenn Sie diese miteinander verkabeln.

![](_page_11_Figure_17.jpeg)

#### **Wichtige Hinweise für die SCART- und RGB-Verkabelung:**

- Ihr DVD ist ausgestattet mit einer SCART-Buchse, für den direkten Anschluss an einen Fernseher.
- Am SCART-Ausgang liegt sowohl das Videoals auch das Audio-Signal an.
- Am SCART-Ausgang steht sowohl das Composite Video- als auch das RGB-Signal für bessere Bildwiedergabe zur Verfügung.

Welches Signal ausgegeben wird, hängt von der Einstellung im Konfigurations-Menü (Setup) ab. Möchten Sie die Vorzüge des RGB-Signals nutzen, müssen Sie den DVD mit dem RGB-fähigen SCART-Anschluss Ihres Fernsehers verkabeln und im "Video"-Menü den SCART-Ausgang auf "RGB" stellen.

Bitte beachten Sie, dass Sie bei den meisten Fernsehern die Farbintensität nicht ändern können, wenn Sie RGB-Video-Signale wiedergeben (Erkennungszeichen für RGB-Betrieb).

■ Spielen Sie eine DVD ab, die im NTSC-Format (Regionalcode 0 oder 2) aufgenommen wurde und geben das Video-Signal im RGB-Format aus, dann benötigen Sie kein NTSC-fähiges Fernsehgerät.

# **Fernbedienung in Betrieb nehmen**

Legen Sie die mitgelieferten Batterien in die Fernbedienung ein (siehe unten). Achten Sie bitte dabei auf korrekte Polarität.

![](_page_12_Figure_3.jpeg)

![](_page_12_Figure_4.jpeg)

#### **Lebensdauer einer Batterie**

- Im Normalfall können Batterien bis zu einem Jahr halten. Die Lebensdauer hängt allerdings sehr stark davon ab, wie oft die Fernbedienung benutzt wird.
- Reagiert der DVD-Spieler auf Kommandos der Fernbedienung nicht, obwohl Sie es aus nächster Nähe versuchen, sollten Sie die Batterien erneuern.
- Benutzen Sie Batterien der Größe "AAA" (Mignon).

#### **HINWEISE:**

- Versuchen Sie bitte nicht, normale Batterien wieder aufzuladen, sie kurzzuschließen, zu öffnen, zu erhitzen oder ins Feuer zu werfen.
- Bitte gehen Sie mit der Fernbedienung sorgsam um – sollte das Gehäuse beschädigt werden, könnte dies auch für das empfindliche, elektronische Innenleben Folgen haben.
- Beim Batteriewechsel sollten Sie keine gebrauchten und neuen Batterien mischen.
- Sehen Sie beim Herausnehmen der Batterien irgendwelche flüssigen Rückstände, entfernen Sie diese erst mit einem Lappen.
- Sollten Sie oder Teile Ihrer Kleidung in Kontakt mit Batterierückständen gekommen sein, wischen Sie diese sorgfältig mit reichlich Wasser ab.
- Batterien enthalten giftige Chemikalien. Deshalb gehören verbrauchte Batterien nicht in den Hausmüll. Geben Sie diese zur Entsorgung nur bei speziellen Sammelstellen oder Ihrem Fachhändler zurück.

#### **Funktionsbereich der Fernbedienung**

Die mitgelieferte Fernbedienung arbeitet zuverlässig bis zu einem Abstand von etwa sieben Metern vom DVD-Spieler und in einem maximalen Abweichung von der optischen Achse des Sensors von  $\pm 30$  Grad.

![](_page_12_Figure_18.jpeg)

einer anderen im selben Raum, können sich die Infrarot-Codes überlagern und damit wirkungslos bleiben.

#### **Signalformat an den Digitalausgängen in Abhängigkeit vom Aufnahmeformat:**

![](_page_13_Picture_506.jpeg)

\* Je nach Konfiguration des digitalen Audio-Ausgangs: Original oder "PCM"

#### **Allgemeine Hinweise zu digitalen Signalen und Formaten**

- Dolby Digital (AC-3) ist ein digitales Kompressionsverfahren, das von den Dolby Laboratories entwickelt wurde. Unterstützt wird Surround-Sound mit 5.1-Kanälen, aber auch einfache Stereo-Wiedergabe mit zwei Kanälen. Dank der effektiv arbeitenden Datenkompression lassen sich mehr Tondaten auf eine DVD aufnehmen.
- Lineares PCM ist ein unkomprimiertes Aufzeichnungsformat, das für Audio-CDs und für PCM-Spuren von DVDs verwendet wird. Audio-CDs werden mit einer Samplingfrequenz von 44,1 kHz und 16 Bit Auflösung aufgenommen, das PCM-Signal der DVD dagegen wird mit 48 kHz/16 Bit bis 96 kHz/ 24 Bit aufgenommen.
- IHaben Sie die analogen Tonausgänge **Audio Out (0)** mit einem Dolby Pro Logic Surround-Decoder verbunden, können Sie bei der Wiedergabe von 5.1-Dolby Digital- bzw. Dolby Surround-codierten DVD-Filmen die Vorteile von Dolby Pro Logic voll genießen – vorausgesetzt Sie haben im **AUDIO**-Menü (siehe Seite 18) die "Downmix"-Funktion aktiviert, indem Sie das Bass-Management auf STEREO gestellt haben.
- Der DVD kann mit 96-kHz-PCM aufgenommene Audio-Signale mit 96 kHz Sampling-Frequenz sowohl digital als auch analog ausgeben. Es gibt allerdings auch DVDs, die mit einem Kopierschutz ausgestattet sind, der die digitale Ausgabe in diesem Format unterdrückt. Möchten Sie auch mit solchen DVDs die klanglichen Vorteile dieses Signalformats genießen, verwenden Sie bitte die analogen Ausgänge.

**WICHTIG:** Unterstützt Ihr AV-Receiver/-Prozessor das PCM-Format mit 96 kHz Taktfrequenz nicht, muss er das Tonsignal über die analogen Ausgänge Ihres DVD beziehen.

#### **Hinweise für den Anschluss über die Digitalausgänge**

■ Falls Sie einen Verstärker (mit optischem oder koaxialem digitalen Eingang) ohne Dolby Digital-Decoder (AC-3) anschließen, sollten Sie als Grundeinstellung im Menü "Digital Audio Output" unbedingt "PCM" einstellen (siehe auch Seite 18). Tun Sie dies nicht, können beim Abspielen von DVDs sehr laute Störgeräusche entstehen, die wiederum Ihre Lautsprecher beschädigen können.

■ Audio- CDs werden ganz normal abgespielt, ihre Signale können also digital an jeden Verstärker/Receiver mit Digitaleingang weitergeleitet werden.

**HINWEIS:** Manche DTS-Decoder der ersten Generation, die das inzwischen genormte DTS-Datenformat nicht korrekt unterstützen, werden unter Umständen mit dem DVD nicht einwandfrei zusammenarbeiten.

Dolby Digital-, DTS- und PCM-codierte Audiosignale werden an den **HDMI**-Ausgang **1** weitergeleitet. Die Signale von DVD Audio- und SACD-Disks dagegen nicht. Um diese Disks wiedergeben zu können, müssen Sie die Anschlüsse **6CH. Audio Out @** am DVD 47 mit den entsprechenden Eingängen an Ihrem Receiver/Prozessor verbinden.

#### **Hinweis für den Einsatz eines optischen Audio-Kabels (optional erhältlich):**

■ Führen Sie das optische Kabel vorsichtig in die Buchse ein: Drücken Sie den Stecker durch den eingebauten Schließmechanismus bis der Stecker einrastet.

#### **Dolby Digital und DTS**

Dolby Digital und DTS sind Verfahren, um 5.1-Tonkanäle auf die digitale Tonspur eines Kinofilms aufzuzeichnen. Beide Verfahren bieten sechs voneinander unabhängige Tonkanäle: linker und rechter Frontkanal, Center, linker und rechter Surround-Kanal sowie einen Subwoofer-Kanal. Die neuen Aufnahmeformate Dolby Digital EX und DTS ES, die Sie ebenfalls mit dem DVD problemlos abspielen können, bieten darüber hinaus noch einen Surround-Back-Kanal für die Mitte hinten.

Denken Sie bitte daran: Dolby Digital oder DTS liefern nur dann Ton auf allen Kanälen, wenn Sie den optischen oder koaxialen Ausgang des DVDspieler mit einem DTS- oder Dolby Digital-Receiver bzw. -Decoder verbunden haben. Natürlich muss auch die Disk Dolby Digital- oder DTS-codiert aufgenommen worden sein.

#### **DVD-Audio und SACD**

Das hochauflösende Programmmaterial von DVD-Audio- und SACD-Disks steht ausschließlich im analogen Tonformat zur Verfügung. Aus diesem Grund müssen Sie die analogen Ausgänge 6CH. Analog Out <sup>2</sup> am DVD 47 mit den passenden 6-Kanal-Eingängen am Receiver/ Surround-Prozessor verbinden.

#### **Vorbereitung**

- 1. Schalten Sie das Fernsehgerät ein und wählen Sie den Videoeingang, der mit dem DVD verbunden ist.
- 2. Schalten Sie nun das Gerät mit der **Power**-Taste 2 ein. Auf dem Bildschirm sollte jetzt das Logo "DVD, Harman/Kardon" sichtbar werden. Falls das Logo auf dem Bildschirm nur gestört oder ohne Farbe erscheint, sollten Sie im Untermenü **Video Setting** die Einstellungen für den Video-Ausgang des DVD-Spielers und die verwendete Verkabelung korrigieren.
- 3. Sollte überhaupt kein Bild zu sehen sein (auch nicht das Hauptmenü), sollten Sie die Einstellungen des Video-Eingangs an Ihrem Fernsehgerät überprüfen (an den meisten Fernsehern lassen sich die SCART-Eingänge über ein entsprechendes Menü konfigurieren). Haben Sie damit keinen Erfolg, sollten Sie zunächst statt SCART eine andere Verbindungsart ausprobieren: entweder über "Composite" (gelbe Buchsen) oder über S-Video-Kabel.
- 4. Haben Sie den DVD-Spieler direkt an Ihren AV-Receiver angeschlossen, müssen Sie diesen jetzt einschalten.
- 5. Drücken Sie die Taste Eject **△ 8 37**, um die CD-Schublade zu öffnen.
- 6. Legen Sie eine CD oder DVD ein.

Halten Sie CD-Datenträger stets an der äußeren Kante fest und berühren Sie nicht die Oberflächen. Legen Sie die DVD/CD so ein, dass die bespielte Seite nach oben zeigt.

- Sie können Datenträger mit 8 cm oder 12 cm Durchmesser einlegen.
- 7. Drücken Sie bitte die **Play**-Taste ▶ 21 **+** die CD-Schublade wird automatisch geschlossen und die Wiedergabe beginnt.
- Wenn Sie die CD-Schublade schließen, indem Sie auf die **Eiect-**Taste ▲ **R** 27 drücken, beginnt die Wiedergabe ebenfalls automatisch.
- Bei den meisten DVDs erscheint ein Disk-Menü auf dem Bildschirm. Wählen Sie mit den Pfeiltasten  $\blacktriangle \blacktriangledown \blacktriangle \blacktriangleright \textcircled{\textcircled{\small{1}}}$  auf der Fernbedienung bestimmte Teile aus dem Menü aus und drücken Sie dann **Enter**

### **Wiedergabe-Funktionen**

**Titelsprung bzw. Kapitelwechsel** Drücken Sie auf eine der Tasten **Skip** an der Gerätevorderseite oder **Next/Previous** auf der Fernbedienung, um bei einer CD zum nächsten bzw. vorherigen Titel zu springen. Ist eine DVD eingelegt, können Sie mit diesen Tasten den Titel oder das Kapitel wechseln.

#### **Schneller Vor- bzw. Rücklauf**

1. Möchten Sie bei laufender CD- bzw. DVD-Wiedergabe nach einer bestimmten Stelle suchen, müssen Sie eine der Tasten **Search** auf der Fernbedienung betätigen. Ist der schnelle Vor- bzw. Rücklauf einmal aktiviert, lässt er sich durch Drücken der **Play**-Taste deaktivieren.

Für den schnellen Vor- und Rücklauf stehen Ihnen vier Geschwindigkeiten zur Verfügung. Drücken Sie eine der **Search**-Tasten wiederholt, wird die Abspielgeschwindigkeit wie folgt erhöht: x2, x4, x8, x20, x100 – die aktuelle Einstellung wird mit Hilfe von Pfeilsymbolen in der oberen rechten Bildschirmecke angezeigt.

2. Sie können jederzeit auf die **Play**-Taste drücken, um mit der Wiedergabe normal fortzufahren.

Wird eine DVD im Schnellverfahren durchsucht, wird der Ton ausgeblendet – dies ist bei DVDs normal, da AV-Receiver und Surround-Prozessoren die Audio-Datenströme im schnellen Suchlauf nicht verarbeiten können. Beim schnellen Suchlauf einer herkömmlichen Audio-CDs dagegen können Sie mithören.

#### **Standbild und Einzelbildwiedergabe (gilt nur für die DVD-Wiedergabe)**

- 1. Um das Bild "einzufrieren", drücken Sie während der Wiedergabe einer DVD auf die **Pause**-Taste.
- 2. Mit der Taste **STEP FWD B** können Sie das Standbild um eines vorwärts schalten.
- 3. Drücken Sie die **Play**-Taste, um mit der normalen Wiedergabe fortzufahren.

#### **Wiedergabe in Zeitlupe (nur bei DVD)**

- 1. Sie können während der Wiedergabe einer DVD im Pause- bzw. Standbildmodus das Bild auch in Zeitlupe vorwärts bzw. rückwärts abspielen. Wählen Sie dazu mit der Play-Taste auf der Fernbedienung die gewünschte Geschwindigkeit. Bei jedem Tastendruck wird die nächsthöhere Zeitlupen-geschwindigkeit ausgewählt – die aktuelle Einstellung wird mit Hilfe von Pfeiltasten in der rechten oberen Bildschirmecke angezeigt.
- 2. Sie können jederzeit auf die **Play**-Taste drücken, um mit der Wiedergabe normal fortzufahren.

Beim Abspielen einer DVD in Zeitlupe bleibt der Ton ausgeblendet, da AV-Receiver und Surround-Prozessoren die digitalen Audio-Datenströme während der Zeitlupenwiedergabe nicht verarbeiten können. Audio-CDs lassen sich nicht verlangsamt abspielen.

#### **HINWEISE:**

Bestimmte Wiedergabe-Funktionen lassen sich mit vielen DVDs an bestimmten Stellen nicht abrufen – es erscheint dann das Verbotszeichen. Das haben die Produzenten der Disk absichtlich so gemacht; es liegt also kein Fehler des DVD vor. Bei der Wiedergabe einer DVD mit 96 kHz/24-Bit-Tonspuren werden Schaltungen verwendet, die normalerweise andere Funktionen ausführen – Zeitlupe rückwärts und Einzelbild-Wiedergabe stehen dann nicht zur Verfügung.

Je nach Aufbau lassen sich bei bestimmten VCDs die Funktionen Zeitlupe rückwärts und Standbild-Wechsel rückwärts nicht verwenden. Ähnliches gilt möglicherweise auch für schnellen Suchlauf.

#### **DivX Movie-Dateien**

Möchten Sie Disks mit DivX-codierten Dateien abspielen, müssen diese folgende Voraussetzungen erfüllen.

- die Bildauflösung der DivX-Datei darf 720x576 (B x H) Bildpunkte nicht überschreiten.
- die Gesamtanzahl der Dateien und Ordner auf der Disk darf 999 nicht überschreiten.
- die Bildwiederholrate darf 29,97 Bilder/Sekunde nicht überschreiten.
- aufgezeichnete Video- und Audiodateien müssen "interleaved" sein.

Das Abspielgerät kann DivX-Dateien mit der Dateikennung ".avi" abspielen.

Untertiteldatein müssen den gleichen Dateinamen haben wie die Filmdatei und dürfen darüberhinaus die Dateinamenerweiterungen ".smi", ".srt", ".sub" (nur Micro DVD-Format)" oder

".ssa" tragen – andere formate werden nicht unterstützt. Schließlich müssen sie im glsichen Unterverzeichnis liegen wie die eigentliche Filmdatei.

#### **Eine DivX Movie-Disc abspielen**

Beachten Sie beim Abspielen einer DivX Movie-Disc bitte folgende Hinweise:

- Multisession-DVDs mit Windows Media Audiodateien werden u.U. nicht unterstützt.
- Discs mit offenen Sessions werden nicht unterstützt.
- das DVD-Abspielgerät unterstützt keine PC-Daten.
- dieses DVD-Abspielgerät unterstützt keine nicht finalisierten Disks mit einer abgeschlossenen Session.
- 1. Legen Sie eine Disk ein und schließen Sie die Schublade.
- 2. Normalerweise startet der DVD-Spieler automatisch mit der ersten DivX-Datei. Ansonsten drücken Sie die OSD-Taste auf der Fernbedienung und wählen Sie einen Ordner, indem Sie die Cursortasten Nach Oben/Nach Unten und anschließend **ENTER** drücken. Es wird eine Liste mit Dateien, die sich im Ordner befinden, angezeigt. Befinden Sie sich in einer Dateiliste und möchten Sie zur Ordnerliste zurückkehren, verwenden Sie die Cursortasten Nach Oben/Nach Unten auf der Fernbedienung und drücken Sie **ENTER**.

3. Wenn Sie eine bestimmte Datei abspielen möchten, drücken Sie zur Markierung der entsprechenden Datei die Tasten Nach Oben/Nach Unten und dann die Taste **ENTER**.

Bei der Wiedergabe von DivX-codierten Filmen stehen Ihnen Steuerfunktionen mit variabler Geschwindigkeit wie schneller Vor- bzw. Rücklauf sowie Zeitlupe vorwärts und rückwärts zur Verfügung.

4. Drücken Sie **STOP**, um den Abspielvorgang zu beenden.

Welche Abspielmöglichkeiten Ihnen zur Verfügung stehen, hängt von der Software-Version des DivX-Encoders, mit dem der Film erstellt wurde.

#### **Die Bildschirm-Statusleiste**

In der Bildschirm-Statusleiste finden Sie wichtige Wiedergabe-Funktionen. Um die Leiste zu aktivieren, drücken Sie bitte während der Wiedergabe einer Disk auf die **STATUS**-Taste Ihrer Fernbedienung. Danach können Sie mit Hilfe der Pfeiltasten die gewünschte Funktion (jede Funktion wird durch ein separates Feld gekennzeichnet) markieren. Um die Funktion zu aktivieren, müssen Sie anschließend auf **ENTER** drücken. Haben Sie mit Hilfe einer Funktion der Bildschirm-Statusleiste Änderungen vorgenommen, müssen Sie anschließend diese durch erneutes Drücken von **ENTER** bestätigen.

Titel (Title): Zeigt die aktuelle Titelnummer an.

Kapitel (Chapter): Zeigt die aktuelle Kapitelnummer an.

Spielzeit-Anzeige (Time): Zeigt die aktuelle Spielzeit der eingelegten DVD an. Der DVD 47 stellt Ihnen hier mehrere Angaben bereit, die Sie mit Hilfe der Pfeiltasten in folgender Reihenfolge aufrufen können: abgelaufene Spielzeit des Titels, Restspielzeit des Titels, abgelaufene Spielzeit des Kapitels, Restspielzeit des Kapitels. Je nachdem welche der oben aufgeführten Angaben Sie auswählen, wird der DVD-Spieler eine grafische Darstellung des aktuellen Spielstands anzeigen.

Damit Sie Ton und Bild optimal vom DVD-Spieler wiedergeben können, müssen Sie ihn zunächst an Ihr System anpassen. Diese Einstellungen sind aber nur einmal nötig oder wenn Sie andere Verbindungen oder Geräte (Fernsehgerät) verwenden wollen.

#### **Grundfunktionen im Bildschirm-Menü**

Für die Konfiguration des DVD 47 steht Ihnen ein umfassendes, integriertes Bildschirm-Menüsystem zur Verfügung. Um dieses Menüsystem aufzurufen, müssen Sie die SETUP-Taste auf der Fernbedienung betätigen. Drücken Sie erneut auf **OSD**, um das Menüsystem zu deaktivieren.

Das Hauptmenü besteht aus zwei Einträgen: dem **PLAYER**- und dem **SETUP**-Menü. Im PLAYER INFORMATION werden alle Informationen und Optionen für die gerade eingelegte Disk angezeigt. Im **SETUP**-Menü können Sie alle Audio- und Video-Grundeinstellungen vornehmen – dies müssen Sie normalerweise nur einmal tun.

Jedes Menü enthält weitere Untermenüs. Diese Untermenüs werden in Form von Symbolen auf der linken Bildschirmseite dargestellt. Das gerade aktivierte Untermenü wird mit einem weißen Rahmen um das entsprechende Symbol dargestellt - diese Markierung können Sie mit Hilfe der Pfeiltasten bewegen. Haben Sie das gewünschte Untermenü mit dem Rahmen markiert, können Sie es durch Drücken der **ENTER**-Taste aufrufen. Sobald Sie die **ENTER**-Taste wieder loslassen, wechselt die Farbe des ausgewählten Untermenü-Symbols zu Dunkelblau, und im rechten Bildschirmbereich erscheint das aufgerufene Untermenü.

Das Bildschirm Menüsystem besteht aus mehreren verschachtelten Ebenen – trotzdem ist die Steuerung durch die einzelnen Menüs einfach, da sie überall gleich funktioniert. Alle Untermenüs lassen sich mit Hilfe der Pfeiltasten (▲ ▼ イ ト) zuerst markieren und danach mit **ENTER** aufrufen.

Möchten Sie eine Einstellung ändern, müssen Sie zuerst mit dem Cursor das entsprechende Untermenü markieren und mit **Enter**6öffnen. Anschließend markieren Sie mit dem Cursor den gewünschten Eintrag. Drücken Sie danach auf die **ENTER**-Taste Ihrer Fernbedienung - die Markierung springt auf die unterste Menüzeile. Markieren Sie mit den Pfeiltasten < > die gewünschte Einstellung. Bestätigen Sie die neue Einstellung mit **ENTER**.

Wählen Sie mit den Tasten ▲▼ © die gewünschte Option aus und bestätigen Sie mit **Enter**6. Wählen Sie anschließend mit dem Cursor einen anderen Eintrag oder drücken Sie auf die linke Pfeiltaste, um das Untermenü zu verlassen.

![](_page_15_Picture_18.jpeg)

AHauptmenüzeile **B** Untermenüs C Aktuelle Einstellungen

**D** Kommentarzeile

Die meisten DVDs sind so konzipiert, dass Sie jederzeit das Konfigurations-Menü des DVD-Spielers aufrufen können. Manche allerdings blockieren diese Funktion. Sollte also beim Drücken der Setup-<br /> **QD** oder Info-Taste<br /> **CD** auf dem Bildschirm das Symbol  $\odot$  erscheinen, müssen Sie zuerst die Taste Stop **ID** betätigen und erst danach auf Setup oder Info **Of** drücken.

#### **Hauptmenü**

Möchten Sie die Grundeinstellungen überprüfen oder ändern, müssen Sie zuerst das Hauptmenü einschalten. Zu diesem Zeitpunkt müssen Sie noch keine Disk in das Gerät einlegen.

Betätigen Sie im STOP-, PAUSE- oder PLAY-Modus die Setup-Taste <sup>9</sup> auf der Fernbedienung, erscheint das SETUP MENU auf dem Bildschirm – im **Display i** ist der Schriftzug SETUP zu lesen. Geschieht dies während der Wiedergabe eines Titels, merkt sich der DVD-Spieler die letzte Abspielposition (Resume-Modus). Sobald Sie das Setup-Menü verlassen fährt der Spieler an genau dieser Position mit der Wiedergabe fort.

Dieses Hauptmenü und alle folgenden Menüs sehen auf Ihrem Fernseher bzw. Videoprojektor möglicherweise etwas anders aus, da die Texte in Deutsch oder einer anderen Sprache (je nachdem welche Einstellung Sie vorgenommen haben) erscheinen. Als werksseitige Grundeinstellung gilt die englische Sprache, daher sind alle hier abgedruckten Illustrationen auch auf Englisch.

Im **SETUP**-Menü finden Sie Untermenüs zur Konfiguration der Audio- und Video-Einstellungen Ihres DVD 47.

**Hinweis:** Wird gerade eine Disk abgespielt (Play-Modus) oder wurde die Wiedergabe unterbrochen (Pause-Modus) und Sie rufen das Setup-Menü auf, merkt sich der DVD 47 automatisch die letzte Abspielposition (Resume-Modus) – zugleich erscheint auf dem Display der Schriftzug SETUP. Sobald Sie das Menü schließen fährt der DVD-Spieler mit der Wiedergabe an der Stelle fort, an der er unterbrochen wurde.

### **System-Einstellungen (SYSTEM)**

![](_page_16_Picture_437.jpeg)

Im Untermenü SYSTEM können Sie folgende Einstellungen beeinflussen – beachten Sie bitte die jeweiligen Erklärungen/Kommentare in der Kommentarzeile Dam unteren Bildschirmrand.

**Menüsprache (Display Language):** Hier können Sie die Sprache für die **OSD**-Menüs einstellen.

**Untertitelsprache (Preferred Subtitle Language):** Hier legen Sie die Untertitelsprache fest. Jedesmal wenn Sie eine Disk abspielen, die mit Untertitel versehen ist, werden automatisch die Untertitel der hier ausgewählten Sprache angezeigt. Sollten Sie die gewünschte Sprache nicht in der Liste finden, sollten Sie den Eintrag **OTHER** markieren. Bestätigen Sie mit **ENTER** und wählen Sie anschließen die Sprache aus der Liste auf dem Bildschirm. Bitte beachten Sie, dass nurjene Sprachen zur Verfügung stehen, die von der eingelegten DVD unterstützt werden. Sie die Untertitelsprache auf

**OFF**, werden keine Untertitel angezeigt. **Display-Abschaltautomatik (Panel Time-Out):** Hier können Sie festlegen wie lange das Display an der Gerätevorderseite leuchten soll. Ist die hier eingestellte Zeit abgelaufen, schaltet sich das Display automatisch ab.

**Statuszeilen-Abschaltautomatik (Status Bar Time-Out):** Hier können Sie festlegen wie lange die Statuszeile auf dem Bildschirm sichtbar sein soll – nach Ablauf dieser Zeit erlischt die Statuszeile.

**Kindersicherung (Parnetal Control):** Mit dieser Sonderfunktion können Sie das Abspielen bestimmter DVDs (speziell amerikanischer) verhindern, die sich für einen besonderen Personenkreis (z.B. Kinder) nicht eignen. Dieser Schutz lässt sich mit Hilfe des hier festgelegten Passworts deaktivieren. In der Grundeinstellung lautet das Passwort 1234. Haben Sie dieses Passwort eingegeben, können Sie die Kindersicherung deaktivieren oder ein neues Passwort festlegen. Die Kindersicherung des DVD 47 berücksichtigt die folgenden fünf auf dem amerikanischen Markt standardisierten Kategorien (MPAA): "G" (General - allgemeines Publikum; Code:2), "PG" (Parental Guidence - unter elterlicher Aufsicht; Code: 4), "PG13" (unter elterlicher Aufsicht und ab 13 Jahre; Code: 5), "R" (Restricted - eingeschränkt geeignet; Code: 6), "NC 17" (ab 17 Jahre; Code: 7). Zusätzlich bietet der DVD

47 weitere drei Klassifizierungen – hier eine Übersicht der Alterscodes, wie sie für den DVD 47 festgelegt wurden: Code 8:Alle DVDs können abgespielt werden (Voreinstellung). Code 7 bis 2: DVDs für allgemeines Publikum und Kinder können abgespielt werden, dabei gelten die oben aufgeführten Abstufungen inklusive Zwischenschritte. Code 1: DVDs für Kinder lassen sich abspielen; DVDs für Erwachsene/allgemeines Publikum sind dagegen gesperrt. Folgen Sie bitte den Anweisungen auf dem Bildschirm, um ein neues Passwort festzulegen.

**Disk-Erkennung (Disc Recognition):** Hier können Sie die automatische Disk-Erkennung aktivieren bzw. deaktivieren. Ist diese Funktion eingeschaltet, können Sie bei einer gerade laufenden Disk auf Pause drücken, eine andere Disk einlegen und später wieder die erste Disk einlegen und genau dort fortfahren, wor Sie die Wiedergabe unterbrochen hatten. Bitte beachten Sie: Möchten Sie diese Funktion nutzen, müssen Sie die Wiedergabe der Disk mit PAUSE unterbrechen, nicht mithilfe von STOP vollständig abschalten.Außerdem dürfen Sie den DVD-Spieler in der Zwischenzeit nicht abschalten. Der DVD 47 kann sich die Spielposition für bis zu fünf Disks gleichzeitig merken.

**PBC-Unterstützung (PBC Support):** Aktiviert die PBC-Unterstützung (PBC = Play Back Control) für VCD Disks.

**Bildschirmschoner (Screen Saver):** Hiermit können Sie den Bildschirmschoner aktivieren, um Ihren Fernseher zu schonen. Haben Sie den DVD 47 an einen LCD- oder Plasma-Monitor oder Videoprojektor angeschlossen, sollten Sie den Bildschirmschoner unbedingt aktivieren.

**Kamerawinkel-Symbol (Show Angle Icon):** Hier können Sie festlegen, ob ein Kamerawinkel-Symbol auf dem Bidlschirm erscheinen soll, wenn auf der eingelegten DVD mehrere Kamerawinkel gespeichert sind.

**Versteckte Untertitel (Closed Caption):** Hier können Sie die Wiedergabe versteckter Untertitel (vorausgesetzt diese wurden ins Videomaterial eincodiert) ein- bzw. ausschalten. Dabei handelt es sich um Untertitel, die speziell für Gehörlose erstellt wurden. Schalten Sie diesen Parameter auf O N, um den Closed Captioning-Decoder des DVD 47 zu aktivieren.

### **Audio-Einstellungen (AUDIO)**

![](_page_16_Picture_438.jpeg)

Im Untermenü **AUDIO** können Sie folgende Einstellungen beeinflussen – beachten Sie bitte die jeweiligen Erklärungen/Kommentare in der Kommentarzeile **D** am unteren Bildschirmrand. Geänderte Audio-Einstellungen wirken sich während der Wiedergabe erst dann aus, wenn der laufende Titel neu gestartet wird.

**Audio-Sprache (Preferred Audio Language):** Viele DVD-Filme bieten Dialoge in mehreren Sprachen oder unterschiedliche Tonformate auf verschiedenen Tonspuren an. Welche Sprache bzw. Tonspur als Grundeinstellung wiedergegeben werden soll, können Sie hier festlegen. Jedesmal wenn Sie eine Disk abspielen, die mit mehreren Tonspuren versehen ist, wird die hier eingestellte Tonspur wiedergegeben. Sollten Sie die gewünschte Sprache nicht in der Liste finden, sollten Sie den Eintrag **OTHER** markieren. Bestätigen Sie mit **ENTER** und wählen Sie anschließen die Sprache aus der Liste auf dem Bildschirm. Bitte beachten Sie, dass nurjene Sprachen zur Verfügung stehen, die von der eingelegten DVD unterstützt werden.

#### **Digitaler Audio-Ausgang (Digital Output):** Haben Sie Ihren DVD-Spieler an einen AV-Receiver mit integriertem Surround-Decoder oder einen Surround-Prozessor (Dolby Digital und/oder DTS), stellen Sie hier bitte auf BITSTREAM. In diesem Fall werden alle Audio-Signale unverändert an den digitalen Audio-Ausgang weitergeleitet. Kann Ihr Heimkino-System nur Stereo- und/oder Dolby Pro Logic-Signale verarbeiten, stellen Sie diesen Parameter bitte auf **PCM**. Dabei werden alle Audio-Signale im PCM-Format an den digitalen Audio-Ausgang gesendet (DTS-codierte Tonspuren liefern bei dieser Einstellung gar kein Signal).

**Abtastfrequenz einstellen (PCM Limit):** Der DVD 47 kann Tonsignale mit 48 und 96 kHz Abtastrate verarbeiten – einige ältere AV-Systeme und Surround-Prozessoren dagegen nicht. Kann Ihr AV-Receiver bzw. Surround-Prozessor Signale mit 96 kHz Abtastfrequenz NICHT verarbeiten, schalten Sie diesen Parameter auf 48 kHz. Kann Ihr AV-Receiver bzw. Surround-Prozessor Signale mit 96 kHz Abtastfrequenz verarbeiten, stellen Sie diesen Parameter auf 96 kHz.Wurde hier NONE eingestellt, wird das komplette Signal an Ihren AV-Receiver bzw. Surround-Prozessor unverändert durchgereicht.

**Hinweis:** Aus urheberrechtlichen Gründen gibt der DVD 47 kein unkomprimiertes PCM-Signal aus, wenn Disks mit 96 kHz/24 Bit-codiertem Material (z.B. manche DTS-CD) wiedergegeben werden. Haben Sie im AUDIO SETUP Untermenü die digitale Audioausgabe auf PCM gestellt und das PCM-Limit steht auf 96KHZ wird kein Signal ausgegeben – im Display erscheint die Meldung CGMS MUTE. Die Abkürzung CGMS steht für Copy General Management System. Sollte also diese Meldung im Display auftauchen, müssen Sie das PCM-Limit auf 48KHZ stellen und damit das Audiosignal mit niedrigerer Auflösung wiedergeben.

**Dynamikbegrenzung (Dynamic Range):** Mit dieser Funktion können Sie bei Dolby Digitalcodierten Aufnahmen laute Passagen leiser wiedergeben ohne die Verständlichkeit leiserer Passagen zu beeinträchtigen. Auf diese Weise genießen Sie Ihre Lieblingsmusik bei angenehmer Zimmerlautstärke ohne Ihre Nachbarn zu stören. Dies erreicht der DVD 47 durch variable Kompression des Audiosignals. Ihnen stellen drei Einstellmöglichkeiten zur Verfügung:

- MAXIMUM: Bei dieser Einstellung wird das Signal nicht verändert. Sie ist optimal geeignet, wenn die Lautstärke keine Rolle spielt.
- MEDIUM: Bei dieser Einstellung wird das Audiosignal nur geringfügig komprimiert, damit laute Passage ein bißchen leiser wiedergegeben werden.
- MINIMUM: Bei dieser Einstellung wird das Signal stark komprimiert, damit laute Passagen deutlich leiser wiedergegeben werden.

Experimentieren Sie mit den Einstellungen, bis Sie die für Sie richtige finden. Bitte beachten Sie, dass es einige Receiver bzw. Surround-Prozessoren gibt, die ebenfalls mit einer Schaltung zur Dynamikbegrenzung (Night Mode) ausgestattet sind. Verwenden Sie einen solchen Receiver/ Prozessor, benötigen Sie Funktion des DVD 47 nicht – in diesem Fall sollten Sie die Dynamigbegrenzung beim DVD-Spieler auf MAXIMUM stellen.

**SACD:** SACDs können bis zu drei Varianten des gleichen Programmmaterials enthalten. Verwenden Sie folgende Konfigurationsmöglichkeiten, um die 2-Kanal-, 5.1-Kanal- oder die Standard-Audio-CD-Fassung (auf speziellen Hybrid-CDs zu finden) auszuwählen.

**Wichtiger Hinweis:** SACD-Audio steht nur in analoger Form zur Verfügung – an den digitalen Anschlüssen  $\bigcirc$  liegt kein Signal an. Um SACD-Disks wiedergeben zu können, müssen Sie die Buchsen Analog Audio Outputs **(D** oder die Anschlüsse **6CH. Audio Out @** mit Ihrem Receiver verbinden.

DVD-Audio-Disks können neben analogen Tonsignalen auch PCM-, Dolby Digital- oder DTScodierte digitale Tonspuren enthalten, die an die digitalen Ausgänge  $\bigcirc$  weitergeleitet werden.

Maßeinheit für die Verzögerungszeit (**Delay Unit**): Hier können Sie angeben mit welcher Maßeinheit Sie die Verzögerungszeiten im AUDIO Menü berechnet haben. Die voreingestellte Einheit lautet "Meter" - Sie können allerdings auch auf "Fuß" umstellen. **Bass-Management:** Hiermit können Sie das Bass-Management im AUDIO Menü aktivieren, um die Wiedergabe von DVD-Audio- und SACD-Disks über die analogen Ausgänge  $\mathbf{\textcircled{\textbf{1}}}\text{z}$ u optimieren. Ihnen stellen drei Einstellmöglichkeiten zur Verfügung:

- ON: Dies ist die Voreinstellung. Ist Ihr Receiver oder Prozessor mit 6-Kanal-Direkteingängen ausgestattet, bietet jedoch für diese Anschlüsse kein Bass-Management, sollten Sie die Voreinstellung (ON) belassen und im AUDIO-Menü mit der Konfiguration des Bass-Managements im DVD-Spieler fortfahren.
- Bypass: Ist Ihr Receiver/Prozessor mit 6- Kanal-Direkt-Eingängen ausgestattet und stellt hierfür auch Bass-Management (Sie können die Lautsprechergröße, den Ausgangspegel und die Verzögelungszeiten einstellen) bereit, sollten Sie diesen Parameter auf **B** y p a s s stellen und das Bass-Mangement am Receiver/Prozessor vornehmen.
- STEREO: Stellt Ihr Receiver oder Prozessor keinen 6-Kanal-Direkteingang bereit, sollten Sie diesen Parameter auf STEREO stellen, um die analogen Tonausgänge **1** und den **SCART-**Ausgang **?** mit einem Stereo- "Downmix"-Signal zu versorgen – dieses lässt sich an jeden beliebigen analogen Stereo-Eingang Ihres Receivers bzw. Prozessors weiterleiten. Wählen Sie in diesem Fall am Receiver/Prozessor einen analogen Surround-Modus. Die gleiche Einstellung benötigen Sie, wenn Sie Mehrkanalton ins Stereo-Format korrekt

umwandeln wollen, um es über die beiden TV-Lautsprecher wiederzugeben. Tun Sie dies nicht, werden die Signale für den Center und die Surround-Lautsprecher fehlen.

#### **Lautsprecher-Einstrellungen (SPEAKER)**

In diesem Menü können Sie das Bass-Management (Lautsprechergröße Ausgangspegel und Verzögerungszeiten) für die **6-Kanal-Direkt-Ausgänge**  Ihres DVD 47 konfigurieren. Diese Einstellungen sind für eine optimale räumliche Tonwiedergabe von DVD-Audio- und SACD-Disks besonders wichtig, wenn der Receiver/Prozessor keine Einstellmöglichkeiten für die Direkteingänge bietet.

**Wichtiger Hinweis:** Bietet der angeschlossene Receiver/Prozessor Bass-Menegement an seinen 6-Kanal-Direkt-Eingängen, haben Sie die Wahl: Entweder Sie verwenden das Bass-Management im DVD-Spieler oder das im Receiver – niemals beide gleichzeitig. Unsere Empfehlung: Überlassen Sie das Bass-Management dem Receiver/ Prozessor. In diesem Fall sollten Sie nicht vergessen, das Bass Management im Menü AUDIO SETUP auf Bypass umzustellen. Verwenden Sie das Bass-Menegement im DVD 47, müssen Sie die entsprechende Funktion für die 6- Kanal-Direkt-Eingänge im Receiver/Prozessor abschalten. Ist dies nicht möglich, stellen Sie bitte die Lautsprechergröße auf "Large" und die Ausgangspegel sowie die Verzögerungszeiten auf "0", es sei denn, das Bass-Management wird auch für andere Tonquellen verwendet. In diesem Fall belassen Sie die Bass-Menegement-Einstellung wie sie waren. Haben Sie Fragen zu den Einstellmöglichkeiten und Funktionen Ihres Receivers/Prozessors, sollten Sie die entsprechende Bedienungsanleitung oder die Webseite des Herstellers konsultieren.

Besitzt Ihr Receiver/Prozessor keine 6-Kanal-Direkt-Eingänge, müssen Sie im AUDIO SETUP Menü das Bass Management auf Stereo stellen. Verbinden Sie anschlie-Bend die analogen Ausgänge **10** mit einem beliebigen Stereo-Eingang an Ihrem Receiver/ Prozessor.

Bevor Sie mit den Einstellungen im Audio Setup Menü des DVD 47 fortfahren, sollten Sie sich die Bass-Management-Einstellungen (Lautsprechergröße, Ausgangspegel und Verzögerungszeiten) Ihres Receivers/Prozessor notieren. Diese Daten werden Ihnen bei der Konfiguration des DVD-Spielers helfen.

Drücken Sie auf die Setup-Taste <sup>9</sup>, um das Setup-Menü aufzurufen. Markieren Sie mit den Tasten  $\blacktriangle \blacktriangledown$  **O** den Eintrag SPEAKER und quittieren Sie mit **Enter**6.

![](_page_18_Picture_420.jpeg)

Im SPEAKER Menü stehen Ihnen für jeden Kanal getrennt folgende Einstellmöglichkeiten zur Verfügung. Mit den Tasten  $\blacktriangle \blacktriangledown \blacktriangle \blacktriangleright \textcircled{f}$  können Sie bei jedem Tonkanal die entsprechenden Einstellmöglichkeiten auswählen. Drücken Sie auf **Enter**<sub>6</sub>, erscheint ein neues Fenster mit allen möglichen Werten auf dem Bildschirm.

Bitte beachten Sie, dass die Einstellungen für Lautsprechergröße und Entfernung zur Hörposition für jeweils die beiden Front und Surround-Lautsprecher immer paarweise vorgenommen werden: Ändern Sie beispielsweise einen der Werte für den linken Frontlautsprecher, wird die gleiche Einstellung auch für den rechten Frontlautsprecher übernommen. Aus diesem Grund ist es wichtig, dass Sie für die Front- und Surround-Lautsprecher jeweils gleiche Modelle verwenden und diese im gleichen Abstand zur Hörposition aufstellen.

Lautsprechergröße (**Speaker Size**): Mit dem Parameter "Lautsprechergröße" legen Sie fest, ob die jeweiligen Boxen tiefe Frequenzen wiedergeben können, oder ob dies der Subwoofer übernehmen soll. Bitte beachten Sie, dass die hier verwendeten Bezeichnungen SMALL und LARGE sich nicht auf die tatsächliche physische Größe der angeschlossenen Lautsprecher beziehen, sondern lediglich angeben, ob eine Box Bassfrequenzen wiedergeben kann oder nicht. Vollbereichs-Lautsprecher werden deshalb als "Large", während kompakte Satelliten-Lautsprecher, die Frequenzen unter 100 Hz nur schlecht wiedergeben können, als "Small" bezeichnet werden. Generell gilt: Verwenden Sie ein Lautsprechersystem, das aus mehreren kompakten Satelliten-Lautsprechern und einem Subwoofer besteht, sollten Sie alle fünf Kanäle als  $S$ m a  $1$  1 konfigurieren. Wählen Sie nur dann Large, wenn Ihre Lautsprecher tiefe Frequenzen wirklich gut wiedergeben können.

In der Subwoofer-Zeile können Sie die obere Grenzfrequenz für das Signal am **Subwoofer**-Ausgang angeben. Alle darüber liegenden Frequenzen werden an die übrigen Lautsprecher weitergeleitet. Alle Frequenzen oberhalb dieser Einstellung werden an die als SMALL eingestellten Lautsprecher gesandt; Frequenzen unterhalb der Übergabefrequenz werden vom Subwoofer wiedergegeben. Stellen Sie bitte jene Frequenz ein, die dem unteren Frequenzbereich Ihrer **SMALL**-Lautsprecher am nächsten ist. Den entsprechenden Wert finden Sie im Kapitel "Technische Daten" Ihrer Bedienungsnaleitung zu den Lautsprechern. Sollten Sie diese Informationen nicht finden, wenden Sie sich bitte an den Hersteller Ihrer Lautsprecher oder an Ihren lokalen Händler.

#### **Surround-Verzögerung (Delay)**

In den meisten Hörräumen sind der Abstand von der Hörposition zu den Front- und zu den Surround-Lautsprechern unterschiedlich. Aus diesem Grund sind auch die Laufzeiten der Schallwellen von den jeweiligen Front- und Surround-Lautsprechern zur Hörposition unterschiedlich. Diese Zeitdifferenzen können Sie mit Hilfe der Surround-Verzögerung kompensieren und so Ihr AV-System an Ihren Hörraum optimal anpassen. Messen Sie den Abstand zwischen Hörposition und den einzelnen Lautsprechern. Stellen Sie anschließend den ermittelten Wert für jeden einzelnen Lautsprecher ein – finden Sie keine passende Einstellung, verwenden Sie den nächstmöglichen Wert.

#### **Ausgangspegel einstellen**

Als nächstes müssen Sie Ihre Lautsprecher einpegeln – eine wichtige Voraussetzung für den einwandfreien Betrieb des DVD 47 in allen Surround-Modi und besonders bei der Wiedergabe von Dolby Digital- bzw. DTS-codierten Disks: Erst korrekt eingepegelte Lautsprecher sorgen für ein räumliches und zugleich dynamisches Klangbild.

**HINWEIS:** Der Surround-Betrieb birgt für Zuhörer, die zum ersten Mal einen entsprechenden AV-Receiver betreiben, einige verwirrende Aspekte. Viele erwarten, dass aus allen Lautsprechern gleichmäßig Musik zu hören ist – im Surround-Betrieb aber geben die rückwärtigen Lautsprecher meist nur wenig bis gar keinen Ton von sich. Surround-Lautsprecher geben nämlich nur dann Musik oder Geräusche wieder, wenn beim Abmischen beispielsweise eines Films tatsächlich Geräuscheffekte, Hintergrunddialoge oder Musik auf die hinteren Tonkanäle gegeben werden. Sind die Lautsprecher also korrekt eingepegelt, machen sich die Surround-Lautsprecher nur gelegentlich bemerkbar. Erhöhen Sie also die Lautstärke der hinteren Lautsprecher manuell, zerstören Sie die Klangsimulation eines Konzertsaals oder Theaters in dem die Musik aufgenommen wurde, die Sie gerade abspielen.

In der Grundkonfiguration beträgt die Einstellung für alle Kanäle 0 dB. Möchten Sie dies ändern, sollten Sie jene Werte übernehmen, die bereits in Ihrem AV-Receiver für einen der 5.1-Surround-Modi (z.B. Dolby Pro Logic II) gespeichert sind. Haben Sie alle Einstellungen vorgenommen, markieren Sie bitte den Eintrag **DONE** und quittieren Sie mit **Enter**6.

#### **Video-Einstellungen (VIDEO)**

![](_page_19_Picture_522.jpeg)

Im Untermenü VIDEO können Sie folgende Einstellungen vornehmen – beachten Sie bitte die jeweiligen Erklärungen/Kommentare in der Kommentarzeile  $\bullet$  am unteren Bildschirmrand.

**Wichtiger Hinweis:** Die Einstellungen **Video Output**, **Scan Type** und **Scart Output** beeinflussen ausschließlich die entsprechenden Analogausgänge und nicht das Signal am HDMI-Ausgang.

**Bildformat einstellen (Aspect Ratio):** Hier können Sie den DVD 47 an das Bildschirm-Format Ihres Fernsehers anpassen ("4:3" bei konventionellen Geräten und "16:9" Breitbild- oder 4:3-Fernsehern, die sich auf 16:9 umschalten lassen).

Verwenden Sie den HDMI-Ausgang **1**, wird das Seitenverhältnis dem angeschlossenen Display automatisch angepasst. Selbstverständlich können Sie diese Einstellung auch ändern.

**Video Standard:** Am DVD 47 können Sie das Videoformat am Ausgang selbst einstellen. Verwenden Sie einen Fernseher, der mehrere Standards unterstützt (z.B. PAL und NTSC), sollten Sie hier auf **AUTO** stellen, um optimale Bildqualität zu erreichen.

**Video-Ausgang (Video Output): Video-Ausgang (Video Output):** Hier können Sie festlegen, ob das Videosignal über den S-Video-, den Komponenten- oder den SCART-Anschluss ausgegeben wird. Die meisten analogen Fernseher verwenden den SCART-Anschluss. Bitte beachten Sie, dass diese Einstellung nur dann zur Verfügung steht, wenn Sie als Scan Type (siehe unten) Interlaced eingestellt haben.

#### Bildabtastung (**Scan Type**): Mit dieser Einstellung können Sie die Bildwiedergabe am **Komponenten-Video-Ausgang** @ auf Interlaced (Bildwiedergabe mit Zeilensprung) oder Progressive Scan (Bildwiedergabe ohne Zeilensprung) stellen. Im Progressive Scan-Modus erhalten Sie die aufs angeschlossene Display optimale Bildabtastung. Das Signal an den Ausgängen **S-Video** ,

**Scart**  $\bigcirc$  und **Composite Video**  $\bigcirc$  ist immer Interlaced und damit kompatibel zu allen konventionellen Fernsehern und Flachbildschirmen. Hier nochmal die Einstellmöglichkeiten im Detail:

**Progressive:** Wählen Sie diese Einstellung, wenn Ihr Display Signale im Format 480P oder höher über den Komponenten-Eingang wiedergeben kann. Displays mit der Kennzeichnung "HDTV Ready" und praktisch alle großen LCund Plasma-Flachbildschirme können Progressive-Scan-Signale verarbeiten.

**Interlaced:** Wählen Sie diese Einstellung, wenn Sie einen älteren Monitor verwenden, der mit Y/Pr/Pb Komponenten-Eingängen ausgestattet ist, jedoch keine High-Definition-Signale verarbeiten kann.

#### **HINWEISE:**

- 1. Den Parameter "Scan Type" können Sie nur ändern, wenn Sie zuvor "Video Output" auf "Component" stellen.
- 2. If you have connected the DVD 47 to a video display that is not capable of displaying progressive scan video using the Component (Y/Pr/Pb) **Video Outputs** , and you have inadvertently changed the Video Output Setting to Component and the Scan Type setting to Progressive, you may reset the scan type to interlaced by pressing the

**Progressive Scan/Interlaced Button**L. Be sure that the Setup menu is not activated (then the front panel display will not show SETUP, otherwise press the **Setup Button 9** at first.

3. Haben Sie Progressive ausgewählt, liegt an den Ausgängen **Composite 4**, **SCART** und S-Video + kein Signal an.

Zugleich leuchtet im Displaybereich O das Symbol "480p" oder "576p" – und zwar unabhängig von der für den HDMI-Ausgang gewählten Auflösung (siehe unten). Damit wird angezeigt, dass an den Komponenten Video-Anschlüssen @ ein Videosignal ohne Zeilensprung (Progressive) ausgegeben wird.

# **Systemkonfiguration**

**SCART-Ausgang (Scart Output):** Mit dieser Einstellung können Sie festlegen welches Signalformat am SCART-Ausgang anliegt. Die meisten Fernseher verarbeiten das qualitativ meist bessere RGB-Format.

Bitte beachten Sie, dass nur am SCART-Anschluss ein RGB-Signal anliegt, wenn Sie in der Zeile Video Output auch RGB ausgewählt haben (siehe oben).

#### **Videosignal justieren (Video Adjustment):**

Videosignal justieren (Video Adjustment): Haben Sie die Zeile Video Adjustment auf ON gestellt, erscheint das Video Adjustment Untermenü – hier haben Sie Zugriff auf einige Videoparameter und das Testbild. Justieren Sie mithilfe des Testbildes zuerst Ihren Fernseher. Danach können Sie die Einstellungen für Helligkeit, Kontrast und Schwärzungsgrad im DVD-Spieler vornehmen. Gehen Sie wie folgt vor, um eine der Einstellungen in diesem Untermenü zu ändern: Markieren Sie bitte zuerst mit dem Cursor den gewünschten Eintrag. Drücken Sie anschließend auf die linke oder rechte Pfeiltaste **10**, um den aktuellen Wert entsprechend zu senken oder zu erhöhen – ein Balken zeigt die aktuelle Einstellung an. Wenn Sie das Testbild aktivieren, verschwindet das Video Adjustments Untermenü nach ein paar Sekunden. Um es wieder aufzurufen, müssen Sie auf die **Taste Status** cken. Möchten Sie das Video Adjustment Menü verlassen, markieren Sie bitte zuerst den Eintrag DONE und quittieren Sie anschließend mit ENTER.

![](_page_20_Picture_5.jpeg)

**DivX-Untertitel:** Hier können Sie die Untertitelsprache für die Wiedergabe von DivX-Video einstellen.

Im unteren Bildschirmbereich finden Sie Ihren persönlichen DivX Video On Demand (VOD) Code.

Mit diesem DivX-Code können Sie DivX-codierte Filme von einem DivX Video On Demand Anbieter im Internet legal mieten oder kaufen. Näheres hierzu finden Sie unter: www.divx.com/vod. Folgen Sie bitte den Anweisungen auf dieser Webseite und laden Sie sich den gewünschten Film herunter. Brennen Sie die empfangenen Dateien auf eine CD und legen Sie diese in den DVD-Spieler ein. Beachten Sie bitte, dass alle von DivX VOD heruntergeladenen Videos nur auf diesem Gerät abgespielt werden können.

**HDMI-Einstellungen:** Hier wird das Signalformat am Ausgang HDMI **1** angezeigt. Haben Sie Ihren DVD 47 über den **HDMI-**Ausgang **1** mit einem Flachbildfernseher verbunden und Sie schalten den DVD-Spieler ein (das Display ist bereits eingeschaltet), erfährt der DVD-Spieler automatisch vom Display die maximale Bildauflösung und richtet sich darauf ein. Die mit dem Display vereinbarte Auflösung wird hier angezeigt. Sie können aber auch in dieser Zeile eine andere Auflösung manuell einstellen. Alle hier getroffenen Änderungen bleiben solange erhalten bis Sie den DVD-Spieler ausschalten. Schalten Sie den DVD 47 wieder ein, gelten die vom Display geforderten Einstellungen. Stellen Sie bitte sicher, dass Ihr Flachbildfernseher und andere HDMI-kompatible Geräte (z.B. ein HDMI-fähiger AV-Receiver) das hier angelegte Videosignal auch verarbeiten können.

Die Einstellungen für den HDMI Ausgang lassen sich auch mithilfe der **Taste HD Mode** auf der Fernbedienung ändern (mehr dazu auf Seite 9) – allerdings nur dann, wenn nicht der Komponenten Video Ausgang @ ausgewählt ist.

#### **Testbild (Test Screen)**

Mit der Grauskala und den Schwarz-Weiß-Feldern unter den Farbbalken lassen sich Helligkeit und Kontrast auf Ihrem Bildschirm optimal einstellen (siehe folgenden Abschnitt "TV-Bild mit Hilfe des Testbilds justieren"). Die senkrechten Farbbalken im Testbild geben Ihnen Auskunft über:

- Die richtige Farbsättigung Ihres Fernsehers.
- Die richtige Farbwiedergabe jedes Balkens. Jetzt zeigt sich, ob der richtige TV-Standard eingestellt ist. Hier die richtige Abfolge der Farben von links nach rechts: Schwarz, Weiß, Gelb, Cyan (Türkis), Grün, Magenta (Lila), Rot, Blau, Schwarz.
- Korrekte Farbübergänge die einzelnen Farbbalken zeigen eine scharfe Trennung auf. S-Video bietet in dieser Disziplin bessere Ergebnisse als Composite Video und RGB/SCART sowie YUV bessere Ergebnisse als analoge Verbindungen. Die HDMI-Kopplung wiederum liefert das beste Bild von allen.
- Die Qualität des Farbfilters Ihres Fernsehers bei Anschluss des DVD 47 über "Video" (Composite). Die Farbkanten müssen ruhig stehen – ohne vertikal entlanglaufende Punkte (Perlschnur-Effekt). Bei S-Video und RGB gibt es hier meist keine Probleme.

Mit der Grauskala und den Schwarz-Weiß-Feldern unter den Farbbalken lassen sich Helligkeit und Kontrast auf Ihrem Bildschirm optimal einstellen (siehe folgenden Abschnitt "TV-Bild mit Hilfe des Testbilds justieren").

![](_page_21_Figure_8.jpeg)

#### **TV-Bild mit Hilfe des Testbilds justieren**

Sie können diese Justagen sofort vornehmen, oder aber zu einem späteren Zeitpunkt, wenn Sie alle anderen Einstellungen endgültig abgeschlossen haben.

#### **Helligkeit einstellen**

- 1. Drehen Sie den Farbregler bei Ihrem Fernseher soweit zurück, bis Sie die Farbbalken nur noch in Schwarz-Weiß sehen.
- 2. Drehen Sie den Kontrastregler soweit zurück, bis Sie die einzelnen Balken in der Graustufenskala des Testbilds gerade noch sehen und deutlich unterscheiden können.

3. Stellen Sie die Helligkeit so ein, dass die einzelnen Balken in der Graustufenskala erkennbar sind. Der Balken ganz links sollte nicht grau sein, sondern so schwarz wie irgend möglich. Die Balken daneben müssen sich aber deutlich davon abheben.

Alle Balken der Graustufenskala sollten von links nach rechts stufenweise und gleichmäßig in der Helligkeit ansteigen und sich klar voneinander unterscheiden. Danach müssen Sie den Kontrast optimieren (siehe unten).

#### **Kontrast einstellen**

- 1. Stellen Sie den Kontrast bei Ihrem Fernseher so ein, dass Sie am rechten unteren Ende des Testbilds ein leuchtend weißes Feld bekommen. Das Feld links daneben sollte tiefschwarz erscheinen. Die optimale Kontrasteinstellung hängt zuerst einmal von Ihrem Geschmack ab, aber auch von den Lichtverhältnissen im Raum.
- 2. Sobald sich die Helligkeit des weißen Feldes mit dem Kontrastregler nicht mehr steigern lässt, oder sobald die Ränder des weißen Harman Kardon Schriftzugs oben im Testbild fransig werden und im schwarzen Hintergrund verschwimmen, ist der Kontrast zu hoch eingestellt – der Schriftzug wird dann unscharf. Nehmen Sie dann den Kontrast zurück, bis diese Störungen verschwinden und das Testbild wieder natürlich wirkt.
- 3. Falls Sie Ihren Fernseher in einem Umfeld mit natürlichem Tageslicht betreiben, stellen Sie den Kontrast bitte so ein, dass ein normales Fernsehbild von den Farben her ähnlich aussieht, wie die Gegenstände in Ihrem Wohnraum. Auf diese Weise strengen Sie Ihre Augen beim Fernsehen nicht an. Sie können den Kontrast zurückdrehen, wenn das Umgebungslicht schwächer wird. Meist nimmt dabei die Bildschärfe deutlich zu, vor allem bei großen Bildröhren.
- 4. Auf der Graustufenskala in der Mitte des Testbilds sollten sich die einzelnen Balken immer noch so klar unterscheiden lassen wie vor der Kontrasteinstellung. Wenn das nicht der Fall ist, regeln Sie die Helligkeit solange nach (und reduzieren Sie notfalls den Kontrast), bis sich alle Balken klar voneinander unterscheiden. Stellen Sie danach die Farben optimal ein (siehe unten).

#### **Farbe einstellen**

- 1. Bisher haben Sie die Helligkeit und den Kontrast optimal eingestellt. Nun müssen Sie sich um die Farbsättigung kümmern. Die Farben sollten ausgeprägt sein und zugleich natürlich wirken. Je nach Fernsehgerät werden bei zuviel Farbe manche Balken im Testbild breiter oder die Farbintensität nimmt einfach nicht mehr zu. Sie müssen dann weniger Farbe einstellen. Anschließend sollten Sie die Farbintensität auch mit einem normalen Fernsehbild testen. Nehmen Sie dazu Sendungen, die Gesichter, Blumen, Früchte und Gemüse oder andere Dinge aus der Natur zeigen, die Ihnen vertraut sind. Mit einem solchen Vergleich lässt sich Farbe optimal einstellen.
- 2. Bietet Ihr Fernseher die Möglichkeit an, die Farbart (Tint) einzustellen (diese Funktion wird von den meisten europäischen TV-Geräten nur bei Wiedergabe von NTSC-Signalen – nicht PAL-Signalen – bereitgestellt), können Sie den großen weißen Balken und die Graustufenskala dazu verwenden, die Wärme des Bildes zu justieren. Die Bildwärme hängt vom persönlichen Geschmack ab – es gibt keine "richtige" oder "falsche" Einstellung.

#### **Bildschärfe einstellen**

Das Bild erscheint schärfer und klarer wenn die Einstellungen für Schärfe und Kantenschärfe nicht auf Maximum stehen. Sollten zwischen den Graustufenbalken im Testbild helle Kanten auftauchen, können Sie durch Senken der Bildschärfe am Fernseher und der Kantenschärfe am DVD 47 diesen Effekt minimieren.

#### **Konvergenz und Kantenschärfe**

Die Liniengitter im Hintergrund des Testbilds können Sie zur Beurteilung der Kantenschärfe und Konvergenz bei Video- und Rückwandprojektoren verwenden. Leider sind die Regler zur Justage dieser Werte bei den meisten Geräten nicht ohne Weiteres für den Kunden erreichbar. Richtig korrigieren lassen sich solche Fehler nur mit viel Erfahrung und Know-how – unerfahrene Benutzer werden die Bildqualität eher verschlechtern. Sollten Sie also mit den verfügbaren Bedienelementen die Bildqualität nicht verbessern können, sollten Sie sich an entsprechend qualifiziertes Personal bzw. an Ihren Fachhändler wenden.

Haben Sie alle Einstellungen vorgenommen, markieren Sie bitte mit den Tasten  $\blacktriangle \blacktriangledown$ den Eintrag DONE. Bestätigen Sie mit **Enter**6 – das SETUP MENU erscheint wieder auf dem Bildschirm. Drücken Sie schließlich auf die Setup-Taste 9, um das Bildschirmmenü zu schließen. Der DVD-Spieler befindet sich jetzt wieder im Normalbetrieb – Sie können nun eine DVD oder CD einlegen und abspielen.

Wird gerade eine DVD wiedergegeben, können Sie jederzeit durch Drücken auf die **Status**-Taste Ddie Statusleiste aufrufen – dadurch erhalten Sie eine Zusammenfassung aller wichtiger Wiedergabeparameter. Über diese Leiste können Sie außerdem den Titel oder das Kapitel wechseln bzw. eine bestimmte Szene mithilfe des Tomecodes anspringen.

#### TITLE: 1 /18 CHAPTER 1 /20 m 50.0001 TRIE THIS Elephone 1

- **Titel (Title):** Hier werden der gerade spielende Titel links und die Anzahl aller Titel auf der Disk rechts angezeigt.
- **Kapitel (Chapter):** Hier werden das gerade spielende Kapitel links und die Anzahl aller Kapitel im aktuellen Titel rechts angezeigt.
- **Wiedergabefunktion (Symbol):** Hier wird die gerade aktive Wiedergabefunktion angezeigt, z.B. Wiedergabe (Play) >, Pause (**Pause**) 1, Stopp (**Stop**) 0.
- **Spielzeit-Anzeige:** In der oberen rechten Ecke der Statusanzeige wird die aktuelle Spielzeit angezeigt. Dieser Wert wird auch in Form einer Balkengrafik in der Zeile darunter (siehe "Time Bar") dargestellt. Geben Sie in der Spielzeit-Anzeige einen Wert ein (Time Search-Funktion), spring der DVD-Spieler zum entsprechenden Zeitpunkt. Markieren Sie hierzu mit den Tasten **M M** die Zeitangabe oben rechts in der Statuszeile. Nun können Sie über das Zahlenfeld auf der Fernbedienung den gewünschten Timecode eingeben. Sobald Sie auf **Enter** auf drücken beginnt der DVD-Spieler mit der Wiedergabe an der zuvor eingegebenen Position.
- **Zeitbalken-Anzeige:** Hier wird abgelaufene Spielzeit des aktuellen Titels grafisch dargestellt. Je länger der Titel wiedergegeben wird, desto mehr füllt sich diese Anzeige.
- Spielzeit-Anzeigentyp: In der zweiten Zeile links (**Time**) können Sie unterschiedliche Zeitangabe abrufen. Markieren Sie hierzu mit den Tasten  $\blacktriangle \blacktriangledown \blacktriangle \blacktriangledown$  den Eintrag Time und wählen Sie anschließend die gewünschte Zeitangabe mit der **Enter-**Taste **6** – rechts daneben erscheint die gerade aktuelle Einstellung: abgelaufene Spielzeit des Titels (Title Elapsed), Restspielzeit des Titels (Title Remaining), abgelaufene Spielzeit des Kapitels (Chapter Elapsed) und Restspielzeit des Kapitels (Chapter Remaining). Je nachdem welche Einstellung Sie hier vornehmen, erscheinen unterschiedliche Zeitangaben in der ersten Zeile ganz rechts auf dem Bildschirm und im Display 1 an der Gerätevorderseite.

#### **DVD-Wiedergabe**

Im Player Information Menü werden Infos zur eingelegten Disk angezeigt. Außerdem haben Sie hier Zugriff auf die Wiederholfunktionen und können eigene Abspielfolgen zusammenstellen.

![](_page_22_Picture_11.jpeg)

Das Player Information Menü umfasst zwei Untermenüs, die Sie wie folgt aufrufen können: Drücken Sie zuerst auf die **Info-Taste**A, um das Disc Information Menü (siehe unten) zu öffnen. Markieren Sie anschließend mit den Pfeiltasten ▲▼ m das gewünschte Untermenü und quittieren Sie mit Enter  $\bigcirc$ . In diesen Untermenüs können Sie lediglich Informationen anzeigen lassen – nicht verändern.

PLAYBACK INFO **Untermenü:** Dieses Untermenü erscheint auf dem Bildschirm wenn Sie das obere **INFO** Symbol auswählen – es zeigt Informationen über die eingelegte Disk und den gerade aktuellen Wiedergabemodus an. Sie können hier keinerlei Änderungen vornehmen, mit Ausnahme der Wiederholfunktion.

- **Disk (Disc):** In dieser Zeile können Sie den Typ der eingelegten Disk (z.B. DVD) ablesen.
- **Disk-Kennung (Disc ID):** Ist die eingelegte Disk mit einem speziellen Attribut versehen (z.V. Video), wird diese Kennung hier angezeigt.
- **Abspielfolge (Playlist):** Ist eine DVD eingelegt, wird hier angezeigt, dass sie in der vom Hersteller vorgesehene Reihenfolge abgespielt wird. Bei der Wiedergabe von DVDs sind keine eigenen Abspielfolgen möglich.
- **Wiederholfunktion (Repeat):** In dieser Zeile wird die gerade aktive Wiederholfunktion angezeigt – ist die Wiederholfunktion abgeschlatet, erscheint hier der Schriftzug OFF.

![](_page_22_Picture_678.jpeg)

PROGRAM **Untermenü:** Das Untermenü PROGRAM steht bei der Wiedergabe von DVD nicht zur Verfügung.

DISC INFO **Untermenü:** Dieses Untermenü erscheint auf dem Bildschirm wenn Sie das untere INFO Symbol aktivieren oder die Taste Info A

betätigen – es zeigt detaillierte Informationen über den Inhalt der eingelegten Disk an. Sie können keinerlei Änderungen an diesen Angaben vornehmen. Hierzu müssen Sie das SETUP Menü aufrufen und wie auf Seite 19 beschrieben vorgehen, um beispielsweise das Bildformat (Video Aspect Ratio) oder die Bildabtastung (Scan Type) zu ändern.

- **Disk (Disc):** In dieser Zeile können Sie den Disktyp ablesen.
- **Disk-Kennung (Disc ID):** Ist die eingelegte Disk mit einem speziellen Attribut versehen (z.V. Video), wird diese Kennung hier angezeigt.
- **Bildformat einstellen (Aspect Ratio): Hier** wird das Bildformat der gerade spielenden DVD sowie die aktuelle Bildformat-Einstellung der DVD 47 (sie wurde im VIDEO SETUP Untermenü vorgenommen, siehe Seite 19) angezeigt. Einige Disks enthalten die gleichen Inhalte in zwei unterschiedlichen Formaten (z.B. Standard auf der einen und Widescreen auf der anderen Seite).
- **Video Standard:** Hier wird der Videostandard der eingelegten Disk angezeigt: Bei Region 2 DVD-Spielern steht hier normalerweise PAL. Einige DVDs, die von DVD-Spielern in allen Regionen abspielbar sind, können allerdings auch NTSC-codiert (US-Fernsehformat) sein. In der Spalte Player können Sie die Einstellungen ablesen, die Sie im VIDEO SETUP Menü vorgenommen haben.
- **Bildabtastung (Scan Type): Bildabtastung (Scan Type):** In dieser Zeile wird das Bildabtastungs-Attribut auf der DVD angezeigt – es zeigt an, ob der Videofilm mit (Interlaced) oder ohne Zeilensprung (Progressive) aufgenommen wurde. Die entsprechenden Einstellungen haben Sie im Untermenü VIDEO SETUP vorgenommen (siehe Seite 19).
- **Audio-Auflösung (Audio Resolution):** In dieser Zeile zeigt der DVD 47 die Abtast- und Bitrate des gerade spielenden Audiosignals an.
- **Audio-Format:** In dieser Zeile steht das Audioformat der gerade spielenden Tonspur (z.B. Dolby Digital 5.1 oder PCM).
- **Video-Bitrate:** In dieser Zeile steht die aktuelle Video-Bitrate – sie kann bis maximal 10 MBit/s (Mbps) betragen Der hier dargestellte Wert ändert sich ständig während die eingelegte DVD wiedergegeben wird, und hängt von der Kompressionsrate des Videosignals. Wird gerade keine Disk wiedergeben (der DVD-Spieler steht auf Pause oder Stopp), bleibt diese Zeile leer. Drücken Sie erneut auf die Taste **Info**<sub> $\bullet$ </sub>, um das Player Information Menü zu schließen und zum Normalbetrieb zu wechseln.

# **Das Player Information Menü**

#### **CD-Wiedergabe**

Viele Funktionen des DVD 47 arbeiten bei eingelegter SACD, CD und DVD gleich. Es gibt allerdings auch einige Unterschiede: Haben Sie eine SACD oder eine CD eingelegt, zeigt der DVD 47 automatisch das Player Information Menü auf dem Bildschirm an. Während der Wiedergabe von SACD/CD-Disks steht Ihnen keine Statuszeile zur Verfügung.

Auch stehen Ihnen mehrere zusätzliche Wiedergabeoptionen zur Verfügung, wenn Sie eine CD abspielen. Eine Beschreibung dieser Funktionen finden Sie in diesem Kapitel.

Das Player Information Menü erscheint automatisch sobald Sie eine SACD, eine CD oder eine spezielle Disk (z.B. DivX) einlegen. In diesem Menü werden alle Ordner (wenn vorhanden) und alle Titel angezeigt. Hinzu kommen einige allgemeine Diskinformationen sowie aktuelle Wiedergabe-Einstellungen. Use the  $\blacktriangle \blacktriangledown$ **Navigation Buttons 1** to scroll through the list. Press the **Enter Button O** while a track is highlighted, to begin play. Bitte beachten Sie, dass die Wiederholfunktion (Repeat) und die Wiedergabe in zufälliger Reihenfolge (Random) über dieses Menü nicht verfügbar sind. Sie können aber die Funktionen mit den **Tasten Repeat**  $\circledR$  und **Random**  $\circledR$  direkt aufrufen.

![](_page_23_Picture_702.jpeg)

Das Player Information Main Menu umfasst drei Untermenüs, die Sie mit den Tasten  $\blacktriangle \blacktriangledown \textcircled{\textcircled{\small{1}}}$ markieren und mit **Enter**<sub>6</sub> aufrufen können. In diesen Untermenüs können Sie lediglich Informationen anzeigen lassen – nicht verändern.

PLAYBACK INFO **Untermenü:** Dieses Untermenü erscheint auf dem Bildschirm wenn Sie das obere INFO-Symbol markieren. Hier werden grundlegende Informationen zur eingelegten Disk und der laufenden Wiedergabe angezeigt.

- **Disk (Disc):** (siehe Abbildung oben rechts) In dieser Zeile können Sie den Typ der eingelegten Disk (z.B. CDDA = Audio-CD) ablesen.
- **Audio:** (siehe Abbildung oben rechts) Hier wird das Audioformat angezeigt, z.B. Stereo.
- **Abspielfolge (Playlist):** (siehe Abbildung oben rechts) Haben Sie eine Audio-CD eingelegt, können Sie die darauf gespeicherten Titel nicht nur in de vorgegebenen Reigenfolge abspielen, sondern auch eine eigene Abspielfolge programmieren – diese muss außerdem nicht unbedingt alle Titel enthalten. In dieser Zeile können Sie festlegen welche Abspielfolge gilt: die vorgegebene oder die

eigene. Eine eigene Abspielfolge können Sie im Untermenü PROGRAM festlegen (Details hierzu erfahren Sie später).

- **Wiederholfunktion (Repeat):** (siehe Abbildung oben rechts) Markieren Sie diese Zeile und bestätigen Sie mit **Enter**6, um die Wiederholfunktion zu aktivieren. Bei jedem Tastendruck erscheint eine andere Wiedergabeart: Repeat Single (Wiederholung eines Titels), Repeat All (Wiederholung aller Titel der CD) und Repeat Off (Wiederholfunktion deaktiviert).
- **Wiedergabe in zufälliger Reihenfolge (Random):** (siehe Abbildung oben rechts) Markieren Sie diese Zeile und bestätigen Sie mit **Enter (b)**, um die Wiedergabe in zufälliger Reihenfolge zu aktivieren. Drücken Sie die **Enter-Taste 6. erneut, um die Funktion zur** deaktivieren.

![](_page_23_Figure_14.jpeg)

PROGRAM **Untermenü:** Dieses Untermenü erscheint auf dem Bildschirm wenn das PROGRAM-Symbol markiert ist – hier können Sie eine eigene Wiedergabefolge programmieren.

- **Disk (Disc):** In dieser Zeile können Sie den Disktyp ablesen.
- **Audio:** Hier wird das Audioformat angezeigt, z.B. Stereo.
- **Abspielfolge (Playlist):** Markieren Sie diese Zeile mit bestätigen Sie mit **Enter**6, um die vorgegebe Abspielfolge (DISC S ORDER) durch eine eigene Abspielfolge (PROGRAMMED ORDER) zu ersetzen. Eine Liste der Programmschritte zusammen mit der jeweiligen Titelnummer erscheint am unteren Bildschirmrand – der Cursor steht auf dem ersten Programmschritt. Geben Sie über das Zahlenfeld<sup>e</sup> eine neue Titelnummer ein und drücken Sie anschließend auf  $\blacktriangleright \bigcirc$ , um in die nächste Zeile zu gelangen. Möchten Sie einen Eintrag löschen, markieren Sie ihn bitte zuerst und drücken Sie anschließend auf **Clear**. Sie können jederzeit mit den Tasten  $\blacktriangle \blacktriangledown \blacktriangle \blacktriangleright \textcircled{1}$ einen beliebigen Programmschritt auswählen. Bitte beachten Sie, dass Sie jeden Titel nur einmal eintragen können. Sie können stattdessen während der Wiedergabe einer eigenen Abspielfolge die Wiederholfunktion (Repeat) verwenden. Haben Sie Ihre Abspielfolge eingegeben, können Sie mit der **Play-Taste 4G** die Wiedergabe beginnen.

![](_page_23_Picture_19.jpeg)

![](_page_23_Picture_20.jpeg)

DISC INFO **Untermenü:** Dieses Untermenü erscheint auf dem Bildschirm wenn Sie das untere **INFO** Symbol markieren oder die **Taste Info <a>** betätigen – es zeigt Informationen über den aktuellen Titel und die laufende Wiedergabe in Kurzform an. Dieses Untermenü gibt es nur bei der Wiedergabe von CDs.

Im oberen Bildschirmbereich erhalten Sie die gleichen Infos über den eingelegten Disktyp, das Audioformat, den Wiedergabemodus, die Konfiguration der Wiederholfunktion und die Konfiguration der Wiedergabe in zufälliger Reihenfolge wie im Playback Info Untermenü. Im unteren Bildschirmbereich stehen folgende zusätzlichen Infos:

- **Titel (Track):** Hier werden der gerade spielende Titel links und die Anzahl aller Titel auf der Disk rechts angezeigt. Markieren Sie diese Zeile und geben Sie über das Zahlenfeld die gewünschte Titelnummer ein – quittieren Sie mit **Enter**<sup>6</sup>und der DVD-Spieler gibt den angeforderten Titel ab.
- **Wiedergabefunktion (Symbol):** Das Symbol rechts neben der Titelanzeige zeigt den aktuellen Wiedergabestatus des DVD-Spielers an: Wiedergabe (Play) **B**, Pause (Pause) II, Stopp (**Stop**) ■.
- **Zeit (Time):** Dieser Abschnitt umfasst drei Angaben:
	- **Track Elapsed:** Gibt die abgelaufene Spielzeit des aktuellen Titels an.
	- **Disc Elapsed:** Gibt die abgelaufene Spielzeit der eingelegten Disk an.
	- **Zeitbalken-Anzeige:** Zeigt die abgelaufene Spielzeit der eingelegten Disk grafisch dar.

Markieren Sie mit den Tasten  $\blacktriangle \blacktriangledown$ entweder den Eintrag Track Elapsed oder Disc Elapsed und drücken Sie anschließend auf **Enter** 6, um jeweils zwischen den Angaben

"abgelaufene Spielzeit" und "Restspielzeit" hin- und herzuschalten. Je nachdem welche Einstellung Sie hier vornehmen, erscheinen unterschiedliche Zeitangaben in der rechten Spalte auf dem Bildschirm und im **Display** 1 an der Gerätevorderseite.

Die beiden Zeitangaben im Abschnitt **Time** zeigen die aktuelle Spielposition innerhalb des ausgewählten Titels (TRACK) und der gesamten Disk (Disk). Die Titel-Zeitangabe lässt sich sogar zum Aufsuchen bestimmter Stellen innerhalb eines Titels verwenden (Time Search-Funktion): Markieren Sie hierzu mit den **Pfeiltasten**9 die Track-Zeitangabe. Markieren Sie dazu mit den Tasten  $\blacktriangle \blacktriangledown$  **(D**) die Zeitangabe auf dem Bildschirm. Geben Sie nun über das **Zahlenfeld 20** auf der Fernbedienung den gewünschten Timecode ein und bestätigen Sie mit der **Enter**-Taste <sup>2</sup>.

Drücken Sie erneut auf die Taste Info das Player Information Menü zu schließen und zum Normalbetrieb zu wechseln.

#### **Einen Titel auswählen**

Um einen Titel aus Titelliste auszuwählen, benötigen Sie das Player Information Menü – es erscheint automatisch auf dem Bildschirm sobald Sie eine CD einlegen. Markieren Sie mit den Pfeiltasten <sup>1</sup>0 das Feld mit der Titelnummer und bestätigen Sie mit **Enter**6, um mit der Wiedergabe des aktuellen Titels zu beginnen.

Um bei laufender Wiedergaber einen bestimmten Titel der eingelegten CD oder SACD aufzurufen, geben Sie bitte die entsprechende Titelnummer über das Zahlenfeld  $\bigcirc$  ein. Sie können aber auch die einzelnen Titel der Reihe nach mithilfe der **Tasten Skip Reverse (Previous)/Skip** Forward (Next) **7866** anwählen. Wenn Sie auf die Taste **Previous B** oder **Skip** Reverse 7 einmal drücken, springt der DVD 47 an den Anfang des gerade laufenden Titels. Betätigen Sie diese Tasten mehrmals, um zu vorherigen Titeln zu gelagen.

**Hinweis:** Werden JPEG-, MPEG3, oder Windows Media-Dateien wiedergegeben, erscheint an dieser Stelle ein anderes Menü.

#### **Wiederholfunktion**

Der DVD 47 bietet mehrere Funktionen, mit denen Sie einzelne Titel oder ganze Abschnitte der eingelegten CD wiederholt abspielen können:

- **Repeat 1 Track:** Ist eine Audio-CD, SACD, VCD oder eine Disk mit MP3- bzw. WMAs und JPEGs Dateien eingelegt, können Sie mit dieser Funktion den aktuellen Titel so lange wiederholt abspielen, bis Sie die Wiedergabe manuell beenden. Dabei leuchten die Anzeigen **REP** und **1** im Display an der Gerätevorderseite auf – zugleich erscheint der Schriftzug SINGLE in der Menüzeile Repeat auf dem Bildschirm.
- **Repeat Disc:** Ist eine Audio-CD, eine SACD, eine VCD oder eine Disk mit MP3- bzw. WMA-Dateien eingelegt, können Sie mit dieser Funktion die komplette Disk oder die selbst gewählte Wiedergabeliste (vorausgesetzt Sie

haben im Menü Player Information den Parameter Playlist auf Programmed Order gestellt) so lange wiederholt abspielen, bis Sie die Wiedergabe manuell beenden. Dabei leuchten die Anzeigen **REP** und **All** im Display an der Gerätevorderseite auf – zugleich erscheint der Schriftzug ALL in der Menüzeile Repeat auf dem Bildschirm.

- **Repeat Folder:** Ist eine Disk mit MP3-, WMAoder JPEG-Dateien eingelegt, können Sie mit dieser Funktion den aktuellen Ordner so lange wiederholt abspielen, bis Sie die Wiedergabe manuell beenden. Dabei leuchet die Anzeige **Repeat H** im Display an der Gerätevorderseite auf – zugleich erscheint der Schriftzug FOLDER auf dem Bildschirm.
- **Repeat A-B:** Mit dieser Funktion können Sie einen Ausschnitt (er wird von den Punkten A und B eingegrenzt) der eingelegten Disk so lange wiederholt abgespielen, bis Sie die Wiedergabe manuell beenden (weitere Informationen erhalten Sie später).

Um eine der Wiederholfunktionen (außer Repeat A-B) zu aktivieren, gehen Sie bitte wie folgt vor:

Drücken Sie während der laufenden Wiedergabe auf die Taste Repeat **(?)** Ihrer Fernbedienung. Betätigen Sie die Taste Repeat **(?)** mehrmals, um die verfügbaren Wiederholmodi durchzuschalten. Möchten Sie die Wiederholfunktion deaktivieren, drücken Sie so lange auf die Taste **Repeat** bis auf dem Bildschirm der Schriftzug OFF erscheint.

#### **Abschnitt wiederholen (Repeat A-B)**

Mit dieser Funktion können Sie einen beliebigen Abschnitt (er wird von den beiden Punkten A und B eingegrenzt) auf der Disk oder SACD festlegen, der vom DVD 47 so lange wiederholt abgespielt wird, bis Sie die Wiedergabe manuell beenden.

Um den Abschnitt auf der Disk festzulegen, gehen Sie bitte wärehdn der laufenden Wiedergabe wie folgt vor:

- 1. Haben Sie den gewünschten Anfangspunkt auf der Disk erreicht, drücken Sie bitte auf die Taste A-B **23** Ihrer Fernbedienung - daraufhin erscheint auf dem Bildschirm in der Repeat-Zeile der Schriftzug A- und im Display an der Gerätevorderseite leuchten die Symbole A und REP auf.
- 2. Haben Sie das Ende des Abschnitts erreicht, drücken Sie bitte erneut auf die Taste **A-B** Repeat **23**. Damit ist der abzuspielende Abschnitt definiert und der DVD-Spieler beginnt mit der Wiedergabe.
- 3. Möchten Sie die wiedeholte Wiedergabe beenden, drücken Sie wieder auf die Taste **A-B** Repeat<sup>*Q*</sub>.</sup>

**Wiedergabe in zufälliger Reihenfolge** Mit dieser Funktion können Sie die Titel einer eingelegten Audio-CD in zufälliger Reihenfolge abspielen. Hat der DVD-Spieler alle Titel einmal abgespielt, beendet er selbständig die Wiedergabe.

Um diese Funktion zu aktivieren, drücken Sie einmal auf die Taste Random **OD** Ihrer Fernbedienung. Um die Funktion zu deaktivieren, drücken Sie bitte erneut auf die Taste Random<sup>O.</sup>

Ist die Wiedergabe in zufälliger Reihenfolge aktiviert, leuchtet im **Display 1** an der Gerätevorderseite die Anzeige **RAND** J auf und auf dem Bildschirm steht neben dem Eintrag RANDOM der Schriftzug O N.

#### **Videoprozessor abschalten**

Besonders kritische Hörer möchten unter Umständen während der Wiedergabe einer Audio-CD die Videosektion des DVD 47 abschalten. Die für die Bildwiedergabe zuständigen Schaltung sind zwar isoliert, dennoch kann man durch Abschalten der Videosektion selbst geringste Interferenzen zwischen Audio- und Video-Bereich verhindern.

**WICHTIGER HINWEIS:** Besitzer eines Plasma-Monitors sollten auf alle Fälle während der Wiedergabe einer Audio-CD die Videosektion abschalten, um das Einbrennen von Bildstrukturen zu verhindern.

Drücken Sie während der Wiedergabe auf die Video Off<sup>Q</sup>, um die Videosektion des DVD-Spielers abzuschalten. Betätigen Sie diese Taste erneut, um die Video-Schaltung wieder zu aktivieren. Ist die Videosektion deaktiviert, leuchtet im Display an der Gerätevorderseite die Anzeige **V-Off G**. Bitte beachten Sie, dass die Videosektion automatisch reaktiviert wird sobald der DVD 47 aus- und wieder eingeschaltet wird.

#### **SACD-Disks**

SACD-Disks bieten in Punkto Tonqualität viele Vorteile gegenüber der Standard-Audio-CD: Dank der verbesserten Laser-Technik, werden die Datenspuren wesentlich dichter geschrieben, was zu einer deutlich höheren Speicherkapazität führt. Die Vorteile für den audiophilen Genießer: eine wesentlich höhere Detailauflösung bei 2-Kanal-Aufnahmen sowie raumgewaltige Mehrkanal-Aufnahmen.

Ältere SACD-Disks enthalten nur 2-Kanal-Aufnahmen. Neuere Disks sind sowohl mit 2-Kanalals auch mit Mehrkanal-Versionen der gleichen Inhalte ausgestattet. Wie bereits auf Seite 22 beschrieben, gibt es im Audio Setup Menü eine Einstellung, über die Sie bestimmen können welches Material abgespielt werden soll. Lesen Sie auf der CD-Verpackung nach welche Tonformate Ihnen zur Verfügung stehen.

Für die Wiedergabe von SACD-Disks müssen Sie die Anschlüsse **6CH. Audio Out @** oder die analogen Ausgänge **10** des DVD 47 (nur für die Wiedergabe von 2-Kanal-Material) mit Ihrem Receiver/Prozessor verbinden. Haben Sie nur die Ausgänge HDMI **(i)**, Optical **(i)** oder Coaxial **Digital Audio** verkabelt, werden Sie keinen Ton hören.

Die Wiedergabe in zufälliger Reihenfolge und die Wiedergabe einer programmierten Abspielfolge sind bei SACDs nicht möglich.

Der DVD 47 erkennt und spielt CD-ROM Disks mit MP3-, Windows Media 8 (WMA) und JPEG-Dateien sowie Kodak Picture CDs ab. Selbstverständlich kann er auch Disks, auf denen Dateien aller drei Formate gespeichert sind, problemlos verarbeiten.

#### **Kompatible Dateitypen im Detail:**

- **MP3:** MP3 ist ein weit verbreitetes Kompressionsverfahren, das von der Motion Picture Experts Group im Rahmen von MPEG-1 Video entwickelt wurde. Je nach verwendetem MP3- Encoder lässt sich die Dateigröße deutlich reduzieren – auf diese Weise können Sie viel mehr Musik auf eine Disk unterbringen als auch eine standard Audio-CD. Das MP3-Format wird auch für Musiktitel verwendet, die über das Internet vertrieben wird. Bitte beachten Sie dabei, dass der DVD 47 nur solche Dateien abspielen kann, die nicht verschlüsselt und auch nicht mit einer speziellen Codierung versehen sind, welche die Wiedergabe unterbinden. Stellen Sie stets sicher, dass Sie die MP3-Dateien rechtmäßig erworben haben und dass Sie die nötigen Nutzungsrechte besitzen bevor Sie die CD-ROM mit MP3 oder anders codierten Dateien bespielen. Es gibt viele MP3-Encoder auf dem Markt, die Dateien mit unterschiedlicher Bitrate erzeugen. Aus diesem Grund müssen Sie davon ausgehen, dass der DVD 47 nicht ALLE MP3- Dateien abspielen kann. Das gilt auch dann, wenn die erzeugten Dateien einwandfrei auf dem Computer wiedergegeben werden. Dies ist ganz normal und weist nicht auf einen Fehler Ihres DVD-Spielers hin. Bitte beachten Sie außerdem: Wenn Sie eine Multi-Session-Disk einelgen, die sowohl Standard-Audio als auch MP3- oder WMA-Dateien enthält, wird der DVD 47 nur die Audio-CD-Session wiedergeben.
- **WMA:** WMA (Windows Media Audio) ist ein Audio-Kompressionsverfahren, das von Microsoft® für den Windows Media Player entwickelt wurde. Mit dem WMA-Verfahren lassen sich Musiktitel verlustfrei stärker komprimieren als mit einem MP3-Codec – dadurch können Sie noch mehr Titel auf eine Disk unterbringen. Bitte beachten Sie, dass in den letzten Jahren mehrere Versionen dieses Datenformats veröffentlicht wurden. Der DVD 47 kann ausschließlich Dateien mit der Erweiterung "wma" abspielen, die mit dem Windows Media Encoder Version 8 erzeugt wurden.
- **JPEG:** Das JPEG-Datenformat bzw. das zugrundelegende Codierverfahren wurde von der Joint Photographic Experts Group zur Kompression von Bildern entwickelt. Diese Dateien sind meistens mit der Erweiterung "jpg" versehen, und lassen sich sowohl auf dem Computer erzeugen als auch direkt von einer digitalen Fotokamera oder einem Diarecorder bzw. einem Scanner übernehmen und auf eine Standard-CD-ROM brennen.

Disks, die MP3-, EMA- oder JPEG-Dateien enthalten, werden vom DVD 47 anders gehandhabt als DVDs und Audio-CDs Legen Sie eine Disk mit solchen Dateien ein, öffnet der DVD-Spieler automatisch das Player Information Menü.

![](_page_25_Picture_631.jpeg)

Auf dem Bildschirm erscheinen das Hauptverzeichnis der Disk und oben rechts die abgelaufene Spielzeit. In diesem Menü können Sie die Zeitangabe nicht beeinflussen – auch die Time Search-Funktion steht Ihnen nicht zur Verfügung.

**Wiedergabe von MP3- und WMA-Dateien** Disks können 200 und mehr Musiktitel im MP3 oder WMA-Format enthalten. Eine gute Übersicht der Titel sowie deren Namen erhalten Sie eher mit dem Bildschirmmenü als über das Display an der Gerätevorderseite. Außerdem können Sie über das Player Information Menü komfortabler auf die einzelnen Titel zugreifen. Auf dem Display des DVD-Spielers erscheinen lediglich die Nummer und die abgelaufene Spielzeit.

Es werden WMA-Dateien mit einer Bitrate zwischen 64 und 320 KBit/s unterstützt. MP3- Dateien können eine Bitrate zwischen 32 und 320 KBit/s aufweisen.

- Möchten Sie einen Ordner öffnen, markieren Sie ihn mit den Tasten  $\blacktriangle \blacktriangledown$  **ID** und bestätigen Sie mit **Enter**
- Markieren Sie anschließend mit den Tasten  $\blacktriangle \blacktriangledown$  (10 den gewünschten Titel/Datei. Um die Wiedergabe der markierten Datei zu beginnen, drücken Sie auf **Enter**6.

Bei der Wiedergabe von MP3- und WMA-Dateien funktionieren einige der Bedienelemente genau so wie beim Abspielen von DVDs und CDs:

- Sie können mit den Tasten **Skip/Next** 8 G zum nächsten Titel springen.
- Sie können mit den Tasten **Skip/Prev 86** zum vorherigen Titel springen.
- Drücken Sie auf die Taste Pause 5<sup>C</sup>, um die Wiedergabe zu unterbrechen. Drücken Sie auf **Play 4 G**, um mit der Wiedergabe fortzufahren. Drücken Sie einmal auf die **Stop-**Taste 6 **D**, um zum Resume-Modus zu wechseln. Betätigen Sie die Taste zweimal wird die Wiedergabe endgültig beendet.
- Drücken Sie auf Search Forward 8 Goder Search Reverse **7 G**, um den schnellen Vor- bzw. Rücklauf zu aktivieren. Mit den Tasten **Play 4G, Pause 5GB** oder Stop 5Ikönnen Sie den schnellen Vor- bzw. Rücklauf beenden.
- MP3- und WMA-Dateien lassen sich nicht in Zeitlupe wiedergeben.
- Sie können Disks mit MP3- und WMA-Dateien – wie eine Standar-Audio-CD – in zufälliger Reihenfolge abspielen. Sie können diese Funktion sogar bei laufender Wiedergabe aktivieren, indem Sie auf die Taste **Random**O drücken.

Bitte beachten Sie, dass beider Wiedergabe in zufälliger Reihenfolge nur jene Titel abgespielt werden, die sich innerhalb des aktuellen Ordners befinden.

• Sie können außerdem die Wiederholfunktion bei der Wiedergabe von MP3- und WMA-Dateien aktivieren, indem Sie auf die Taste Repeat **M** drücken. Betätigen Sie die Taste Repeat **M** mehrmals, um durch die unterschiedlichen Abspieloptionen zu blättern: Repeat 1 (eine Datei wiederholt abspielen), Repeat All (alle Dateien auf der Disk wiederholt abspielen) oder Repeat Folder (alle Dateien im aktuellen Ordner wiederholt abspielen). Drücken Sie erneut auf Repeat, um die Wiederholfunktion zu deaktivieren. Die Funktion Abschnitt wiederholen (Repeat A-B) steht bei der Wiedergabe von MP3- und WMA-Dateien nicht zur Verfügung.

#### **HINWEISE ZUR WIEDERGABE VON MP3- UND WMA-DATEIEN**

- Während der Wiedergabe solcher Dateien wird im Display und in der rechten oberen Bildschirmecke die abgelaufene Spielzeit des aktuellen Titels angezeigt. Andere Zeitangaben stehen nicht zur Verfügung.
- Der DVD 47 kann nur MP3- und WMA-codierte Dateien wiedergeben – andere Formate aus dem Internet werden nicht unterstützt.
- Es gibt unterschiedliche MP3- und WMA-Dateiversionen und auch CD-R-Laufwerke, die ganz unterschiedlich arbeiten. Aus diesem Grund können manche Disks unter Umständen nicht mit dem DVD 47 wiedergegeben werden. Das gilt auch dann, wenn diese Disks einwandfrei auf dem Computer laufen. Dies ist normal und weist nicht auf einen Fehler Ihres DVD-Spielers hin.
- Wird eine Multi-Session-Disk mit Standard-Audio-CD und MP3- oder WMA-Inhalten eingelegt, wird der DVD 47 nur die Audio-CD-Session abspielen. Die Nummern der anderen Titel werden zwar auf dem Bidlschirm erscheinen, die Dateien lassen sich allerdings nicht wiedergeben.
- Enthält eine Multi-Session-Disk sowohl MP3 als auch WMA- und/oder JPEG-Dateien, kann der DVD 47 unter Umständen die Dateien der letzten Session nicht erkennen. Dies gilt vor allem dann, wenn die Disk nach der ersten Session finalisiert wurde.
- Wählen Sie den gewünschten Ordner aus und starten Sie die Wiedergabe des ersten Titels in der Liste mit der Taste Play 4<sup>G</sup>. Möchten Sie die Titel eines anderen Ordners sehen und abspielen, müssen Sie zuerst mit den Tasten  $\blacktriangle \blacktriangledown$  **O** das Hauptverzeichnis (Root) auswählen und dieses mit **Enter**<sup>6</sup> öffnen. Wählen Sie anschließend den neuen Order aus und bestätigen Sie mit **Enter**<sup>6</sup>. Nun können Sie den gewünschten Titel auswählen und durch Drücken Sie danach auf Enter
- Sie können nur MP3- und WMA-Dateien in Stereo wiedergeben.
- Sie können keine eigene Abspielfolge bei eingelegter MP3- bzw. WMA-Disk festlegen.
- Markieren Sie während der Wiedergabe eines Titels oder im Pause-Modus mit den **Pfeiltasten (0)** das untere **INFO-Symbol** oder drücken Sie auf die Taste **Info** die Informationen über den aktuellen Titel aufzurufen. Enthält die eingelegte Disk sogenannte ID3-Tags, erscheinen folgende Informationen auf dem Bildschirm: Titel, Künstler, Albumname, Erscheinungsjahr, Genre sowie weitere Kommentare. Bei WMA- und JPEG-Dateien erscheint hier nur der Dateiname.

#### **Wiedergabe von JPEG-Dateien**

Der DVD 47 kann JPEG-Bilddateien erkennen und wiedergeben. Enthält ein Ordner JPEG-Dateien, leuchtet im Display 1 die Anzeige **JPEG** A auf. Sobald die Disk eingelegt wird, beginnt der DVD-Spieler mit der Wiedergabe der Bilder.

Während JPEG-Bilder abgespielt werden, können Sie diese auch drehen: Drücken Sie während das Bild auf dem Fernseher sichtbar ist auf die einmal auf **Angle 6,** um den aktuellen Rotationswinkel anzuzeigen. Dieser lautet normalerweise +0. Drücken Sie innerhalb einer Sekunde erneut auf **Angle**4, wird das Bild um 90° im Uhrzeigersinn gedreht. Auf dem Bildschirm erscheint der neue Rotationswinkel (+90). Drücken Sie erneut auf **Angle 5**, um das Bild um weitere 90° zu drehen.

Mit der Taste Zoom **23** können Sie JPEG-Bilder vergrößern – anshließend lässt sich der Bildausschnitt mit den Tasten  $\blacktriangle \blacktriangledown \blacktriangle \blacktriangleright \textcircled{1}$  verschieben.

Möchten Sie Miniaturen der Bilder sehen, drücken Sie auf Disc Menu **D**. Sobald die Bilder auf dem Bildschirm erscheinen, können Sie mit den Tasten **AV4** D durch die Bildübersicht blättern und die gewünschte Datei

markieren. Drücken Sie auf **Enter**6, um die ausgewählte Datei im vollen Bildschirmformat anzuzeigen.

![](_page_26_Picture_11.jpeg)

#### **Wichtiger Hinweis:**

Bei der Wiedergabe von JPEG-Dateien funktionieren einige der Standard-CD-Steuertasten wie gewohnt: Pause, Play, Titelsprung vorwärts und rückwärts, Wiederholung (alle Modi außer Abschnittswiederholung "A-B"), Wiedergabe in zufälliger Reihenfolge, Wiedergabe einer eigenen Abspielreihenfolge sowie die Info-Taste (drücken Sie auf die Taste Info A und auf dem Bildschirm wird der Typ der eingelegten Disk sowie der Dateiname des aktuellen Bildes angezeigt).

# **Fehlerbehebung**

![](_page_27_Picture_215.jpeg)

### **Technische Daten**

![](_page_28_Picture_200.jpeg)

Die Maßangaben enthalten abstehende Bedienelemente an der Gerätevorderseite und Anschlüsse an der Geräterückseite sowie die an der Unterseite montierten Standfüße.

Alle Ausstattungsmerkmale und Daten können ohne vorherige Ankündigung geändert werden.

Harman Kardon und Harman International sind eingetragene Marken der Harman International Industries, Incorporated.

Hergestellt in Lizenz der Dolby Laboratories. Dolby, Dolby Digital, Pro Logic und das DO-Symbol sind eingetragene Warenzeichen der Dolby Laboratories.

© 1992–1997 Dolby Laboratories, Inc. Alle Rechte vorbehalten.

DTS ist eine Marke der Digital Theater Systems, Inc.

Microsoft, Windows und WMA sind eingetragene Marken bzw. Marken der Microsoft Corporation in den Vereinigten Staaten und/oder anderen Ländern.

SACD ist eine Marke von Sony Electronics Inc.

HDMI, das HDMI-Logo und High-Definition Multimedia Interface sind Marken bzw. eingetragene Marken von HDMI Licensing LLC.

DivX, DivX Certified und entsprechende Logos sind Warenzeichen von DivX Networks, Inc. und werden unter Lizenz verwendet. Dieses Produkt enthält urheberrechtlich geschützte Technologie, die auf mehreren registrierten US-Patenten basiert. Zum Einsatz kommen auch Kopierschutz-Technologien, die geistiges Eigentum der Macrovision Corporation und anderer Hersteller sind. Die Verwendung dieses Kopierschutzes muss von Macrovision genehmigt werden. Entsprechend geschützte Filme/Audio-CDs dürfen – wenn nicht anders mit Macrovision vereinbart – nur privat vorgeführt werden.

Die technischen Daten können von denen in anderen Publikationen abweichen (z.B. wenn nach abweichenden Standards gemessen wurde).

# harman/kardon®

H A Harman International<sup>®</sup> Company

250 Crossways Park Drive,Woodbury, New York 11797 www.harmankardon.com Harman Consumer Group, Inc. 2, Route de Tours, 72500 Château-du-Loir, France

Harman Deutschland GmbH & Co. KG Hünderstraße 1 · D-74080 Heilbronn Telefon: 07131 480 0 · www.harman-kardon.de

© 2006 Harman Kardon, Incorporated Teilenummer: COX1A1053Z